# *ATEUS<sup>Ò</sup>* - OMEGA Lite

# Služby pro operátora

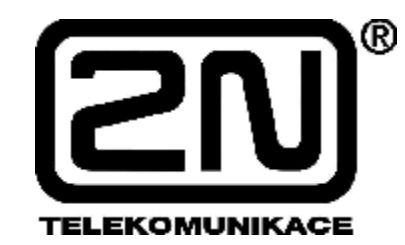

**Verze: 1.0** 

# **Základní obsluha**

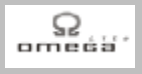

*Vážený zákazníku,* 

*blahopřejeme Vám ke koupi výrobku ATEUS<sup>Ò</sup>* **- OMEGA Lite***. Tento nový výrobek byl vyvinut a vyroben s důrazem na maximální užitnou hodnotu, kvalitu a spolehlivost. Našim přáním je, abyste byl s ATEUS<sup>Ò</sup>* - OMEGA Lite *zcela a dlouho spokojen.* 

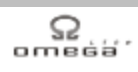

# **OBSAH**

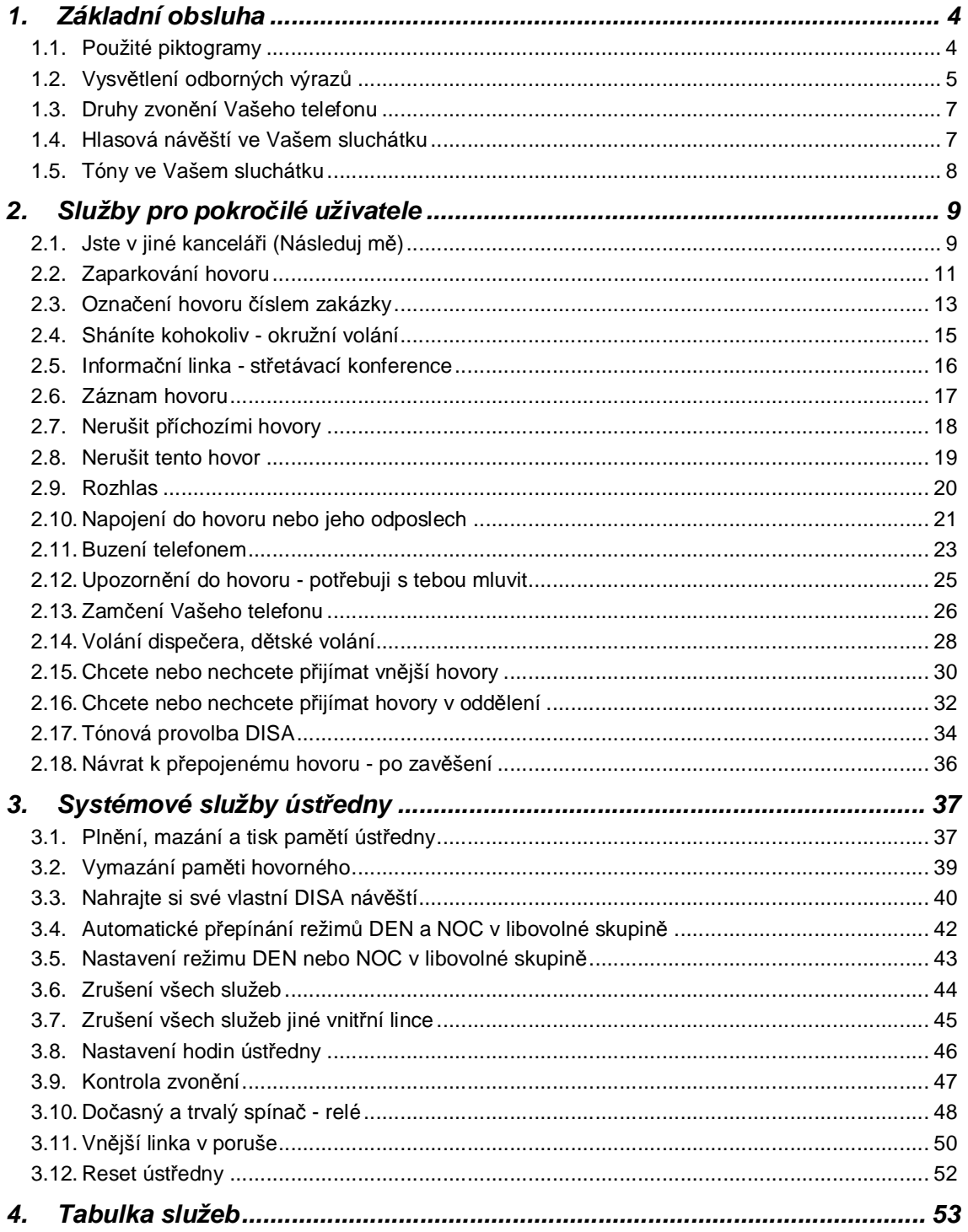

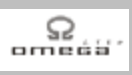

# **1. Základní obsluha**

# **1.1. Použité piktogramy**

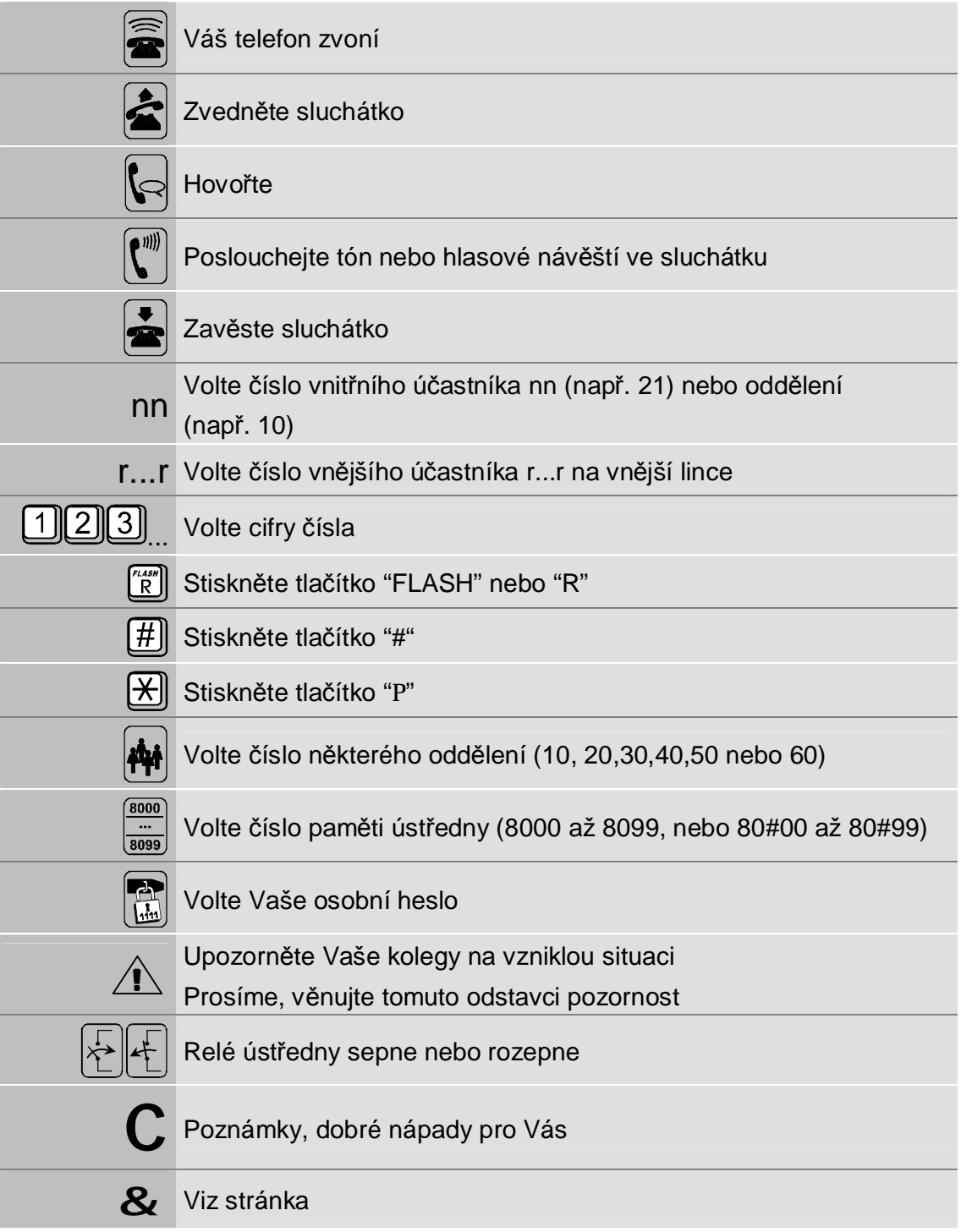

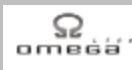

# **1.2. Vysvětlení odborných výrazů**

#### **Vnější linka**

Linky z veřejné telefonní sítě, které tvoří "vstup" do Vaší ústředny *ATEUS* ® - OMEGA Lite. Jsou to linky, přes které voláte mimo objekt Vaší firmy. Mohou to být linky O<sub>2</sub>. nebo služby GSM sítí nebo Vaše privátní linky.

#### **Vnější účastník**

Účastník kdekoliv po světě, který volá do Vaší firmy přes vnější linky.

#### **Vnitřní účastník**

Účastník uvnitř Vaší firmy, napojený na ústřednu *ATEUS* ® - OMEGA Lite. Volání v rámci ústředny jsou zdarma.

#### **Privátní síť**

Telefonní síť v majetku jednoho subjektu, která slouží k telefonnímu propojení jeho poboček a jeho účastníků. Z hlediska ústředny *ATEUS* ® - OMEGA Lite je privátní a veřejná síť totožná.

#### **Privátní účastník**

Vnější telefonní účastník privátní sítě.

#### **Tónová a pulzní volba, tónový a pulzní telefon**

V ČR se používají telefonní přístroje dvou typů - starší pulzní a moderní tónové (většinou umějí i pulzní volbu, druh volby se volí přepínačem). Ústředna *ATEUS* ® - OMEGA Lite bez problémů pracuje s oběma typy telefonů, komfort na pulzních přístrojích je však menší a je potřeba typ volby u konkrétní vnitřní linky na ústředně nastavit. Obsluha je pro oba telefony rozdílná, a proto si na začátku zjistěte typ telefonu, který právě používáte. Pro komfortní provoz doporučujeme telefony s tónovou volbou.

#### **Svazek**

Skupina vnějších linek, například pro 1 oddělení Vaší firmy.

#### **Hlasová a faxová pošta (voice-mail)**

Program na počítači PC, který Vám po spojení s ústřednou zajistí, že každý vnitřní účastník ústředny *ATEUS* ® - OMEGA Lite má jakoby svůj vlastní komfortní záznamník a fax. Situaci znázorňuje vzor vizitky, kdy navíc Vaše ústředna *ATEUS* ® - OMEGA Lite fax a záznamník rozliší automaticky sama.

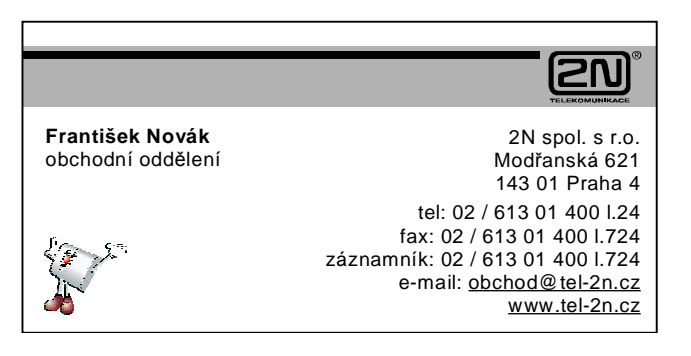

#### **DISA**

Možnost přímé volby čísla vnitřního účastníka ústředny (bez spojovatelky) - viz & 32.

#### **Paging**

Systém podobný rozhlasu, kdy hlasově sháníte nebo upozorňujete účastníky vybavené systémovými telefony.

#### **ISDN**

Digitální veřejná síť O2, která poskytuje vysoce kvalitní hlasové a datové služby. Umožňuje například přímou provolbu z veřejné sítě na vnitřního účastníka. Modul ISDN do ústředny *ATEUS* ® - OMEGA Lite je Vám též k dispozici.

#### **Skupiny vnitřních účastníků**

Ústředna *ATEUS* ® - OMEGA Lite umožňuje definovat 2 skupiny vnitřních účastníků, pro které vzniká dojem 2 nezávislých (virtuálních) ústředen. Každá skupina může:

- § mít svého operátora/spojovatelku
- § mít svůj vlastní fax a záznamník (pokud nevyužije možností hlasové pošty ústředny *ATEUS* ® - OMEGA Lite)
- § mít nezávisle na druhé skupině nastaven režim DEN či NOC
- § samostatně vyhodnocovat hovorné za svoje telefony
- § mít svůj nezávislý dveřní systém *ATEUS* ® VRÁTNÍK
- § mít přiděleny svoje vnější linky, atd.

Další informace viz & Příručka pro uživatele - základní služby; kap. Skupiny uživatelů, režimy DEN a NOC.

#### **Oddělení**

Vnitřní účastníci, kteří tvoří organizační jednotku (např. oddělení, útvar, atp.). Oddělení jsou zcela nezávislá na skupinách. Ústředna umožňuje používat až 8 oddělení.Každý vnitřní účastník může být v jednom nebo i ve více odděleních, avšak pouze v jedné skupině. Další informace viz & Příručka pro uživatele základní služby; kap. Skupiny uživatelů, režimy DEN a NOC.

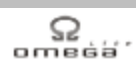

# **1.3. Druhy zvonění Vašeho telefonu**

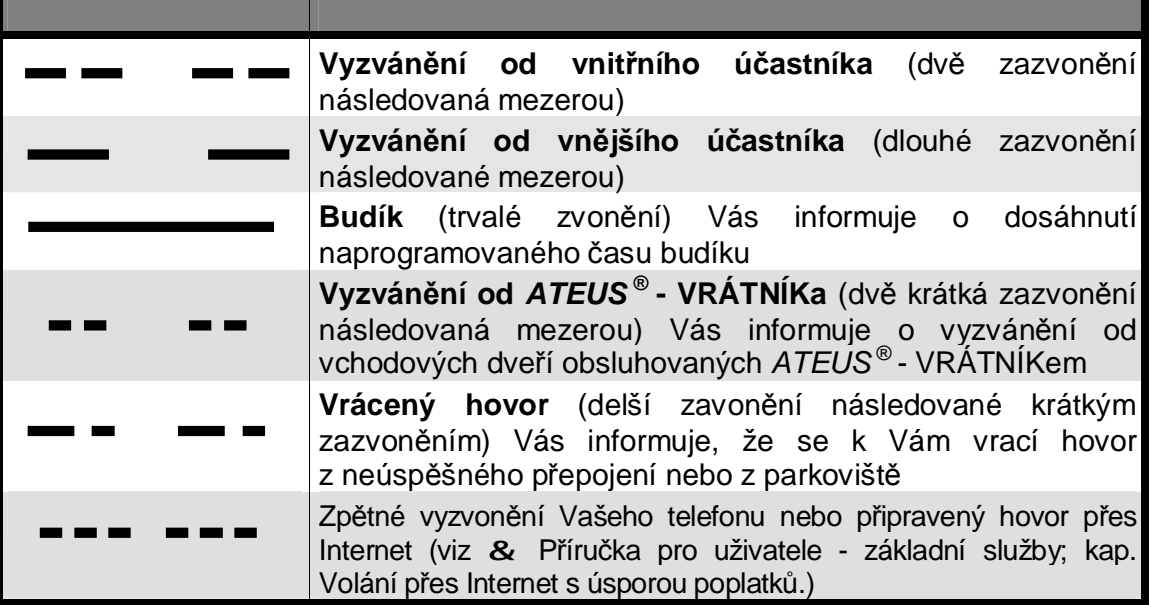

# **1.4. Hlasová návěští ve Vašem sluchátku**

Ústředna *ATEUS* ® - OMEGA Lite Vám pro Vaše maximální pohodlí oznamuje celou řadu situací hlasem do Vašeho sluchátka:

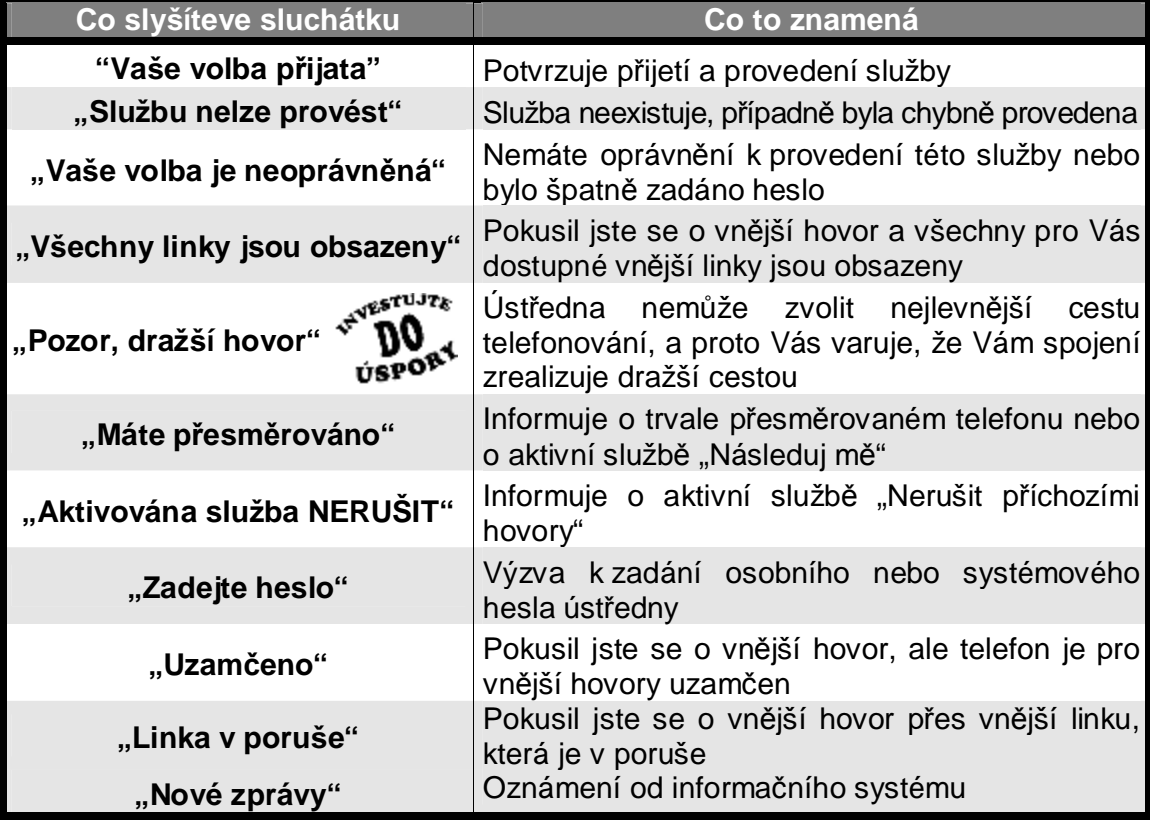

# **1.5. Tóny ve Vašem sluchátku**

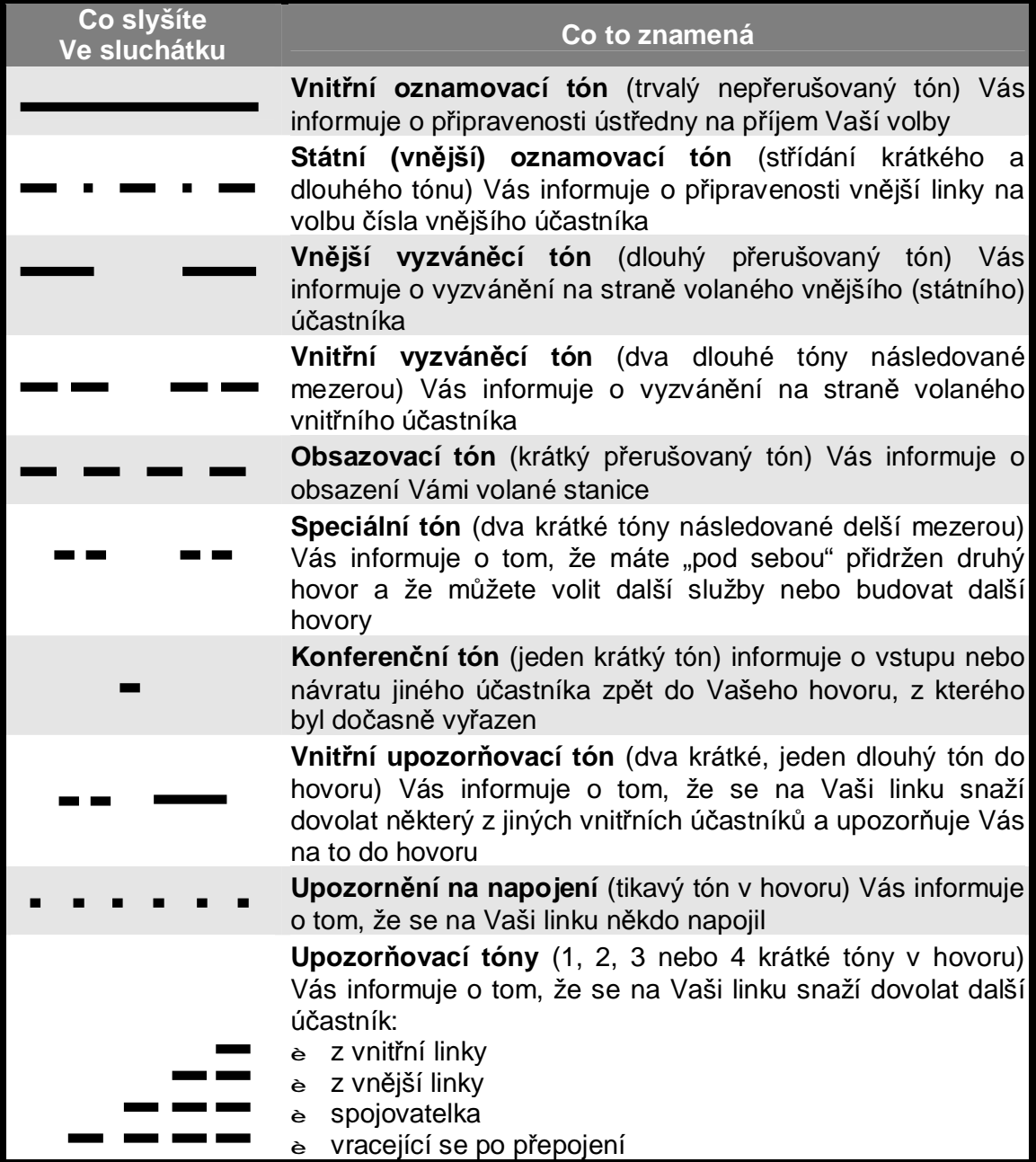

Druhy zvonění Vašeho telefonu a tóny ve Vašem sluchátku mohou být technikem na ústředně změněny, pokud to software ústředny umožňuje. Jde především o speciální aplikace. V tom případě nemusí odpovídat popis v tomto manuálu. Zde je uvedeno standardní nastavení.

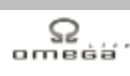

# **2. Služby pro pokročilé uživatele**

# **2.1. Jste v jiné kanceláři (Následuj mě)**

Tato služba je podobná službě "Přesměrování" (viz & Příručka pro uživatele základní služby; kap. Přesměrování – někdo bude přijímat hovory za Vás.). Pokud odejdete ze své kanceláře do kanceláře kolegy a zapomněl jste Váš telefon přesměrovat, můžete tak učinit dodatečně již z telefonu Vašeho kolegy. Volání na Váš telefon bude potom zvonit na telefonu kolegy:

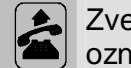

Zvedněte sluchátko Vašeho kolegy a vyčkejte na vnitřní oznamovací tón (————)

#### **Na tónovém telefonu:**

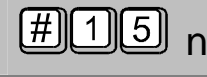

nn hovory přesměrovat na linku Vašeho kolegy Volte "#15nn", kde nn je číslo Vaší linky, z které si přejete své

#### **Na pulzním telefonu:**

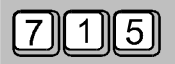

nn hovory přesměrovat na linku Vašeho kolegy Volte "715nn", kde nn je číslo Vaší linky, z které si přejete své

#### **Společný další postup:**

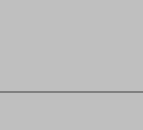

Vyslechněte si zprávu o provedení služby

Zavěste

Telefon ve Vaší kanceláři při každém příchozím volání krátce cinkne, aby Vás informoval o příchozím volání, které je však přesměrováno.

# **Služby pro pokročilé uživatele**

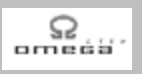

Pokud chcete službu "Následuj mě" zrušit již ze svého telefonu:

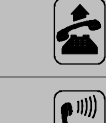

Zvedněte sluchátko na Vašem telefonu

Hlasová zpráva Vám oznámí, že máte přesměrováno

#### **Na tónovém telefonu:**

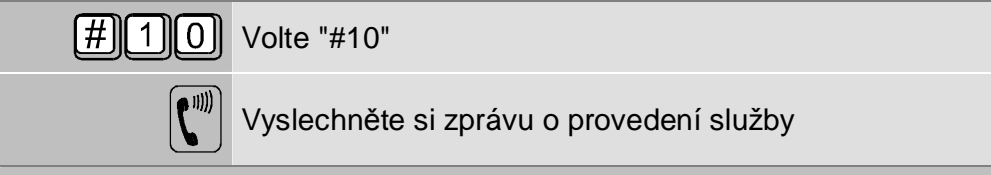

#### **Na pulzním telefonu:**

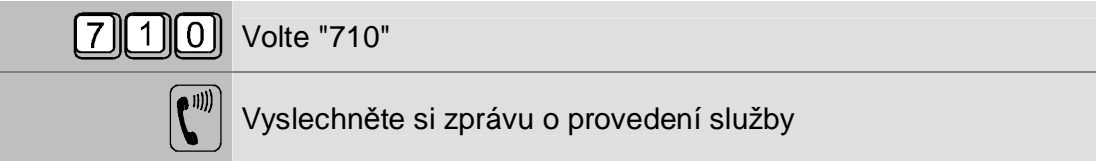

Pokud chcete službu "Následuj mě" zrušit z jiného telefonu:

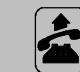

Zvedněte sluchátko na jiném telefonu a vyčkejte na vnitřní oznamovací tón (————)

#### **Na tónovém telefonu:**

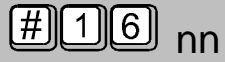

Volte "#16nn", kde nn je číslo Vaší linky, na které si přejete zrušit službu "Následuj mě"

#### **Na pulzním telefonu:**

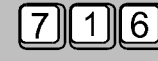

 nn Volte "716nn", kde nn je číslo Vaší linky, na které si přejete zrušit službu "Následuj mě"

#### **Společný další postup:**

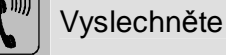

Vyslechněte si zprávu o provedení služby

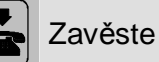

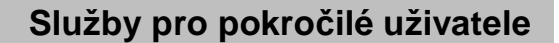

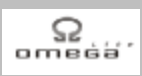

# **2.2. Zaparkování hovoru**

Chcete odložit hovor, který právě vedete, na jedno z 9 parkovišť. Odtamtud ho můžete buď Vy nebo kdokoliv jiný později vyzvednout:

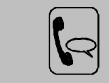

Hovoříte a tento hovor chcete zaparkovat

#### **Na tónovém telefonu:**

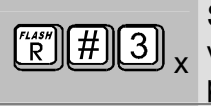

x volte "#3x", kde x je 1 až 9. Tím zaparkujete Váš hovor na Stiskněte tlačítko "FLASH" nebo "R" na Vašem telefonu a dále parkovišti číslo 1 až 9.

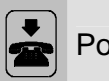

Pokud se podařilo zaparkovat, tak zavěste

#### **Na pulzním telefonu:**

X parkovišti číslo 1 až 9. Volte "73x", kde x je 1 až 9. Tím zaparkujete Váš hovor na

Pokud se podařilo zaparkovat, tak zavěste

Pokud ústředna Vaši volbu ignoruje (zůstává hovor), znamená to, že je parkoviště obsazeno. Zkuste zaparkovat hovor na jiném parkovišti nebo později.

Pokud hovor z parkoviště není do určité doby vyzvednut, začne Váš telefon vyzvánět (zvonění typu "vrácený hovor" — - - -), aby Vám připomněl zaparkovaný hovor.

# **Služby pro pokročilé uživatele**

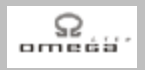

Chcete vyzvednout dříve zaparkovaný hovor z parkoviště:

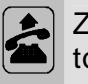

Zvedněte libovolný telefon a vyčkejte na vnitřní oznamovací  $\left\| \left\| \right\|$  tón (————)

#### **Na tónovém telefonu:**

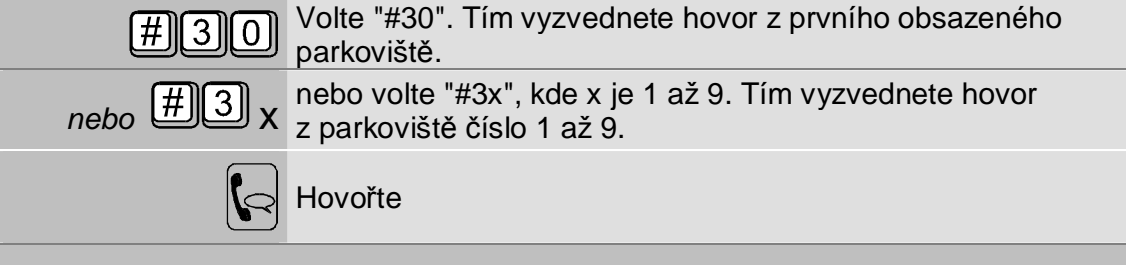

#### **Na pulzním telefonu:**

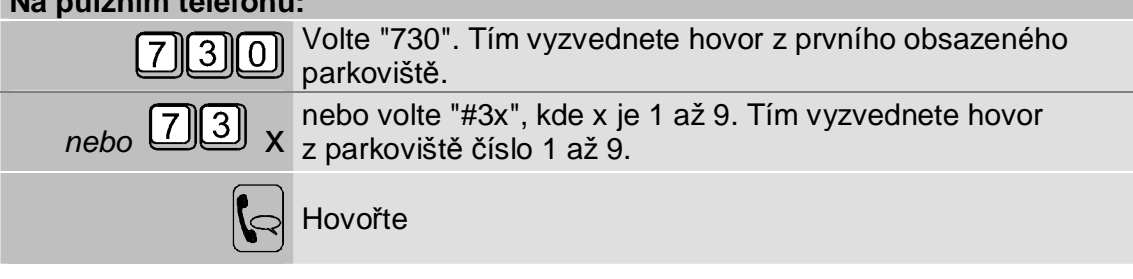

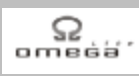

# **2.3. Označení hovoru číslem zakázky**

Chcete označovat odchozí hovory číslem zakázky pro další vyhodnocení (např. nákladů na telefonní provoz určité obchodní zakázky). Číslo zakázky se objeví na výpise telefonního provozu na tiskárně i v počítači PC.

Chcete označit číslem zakázky nový odchozí hovor:

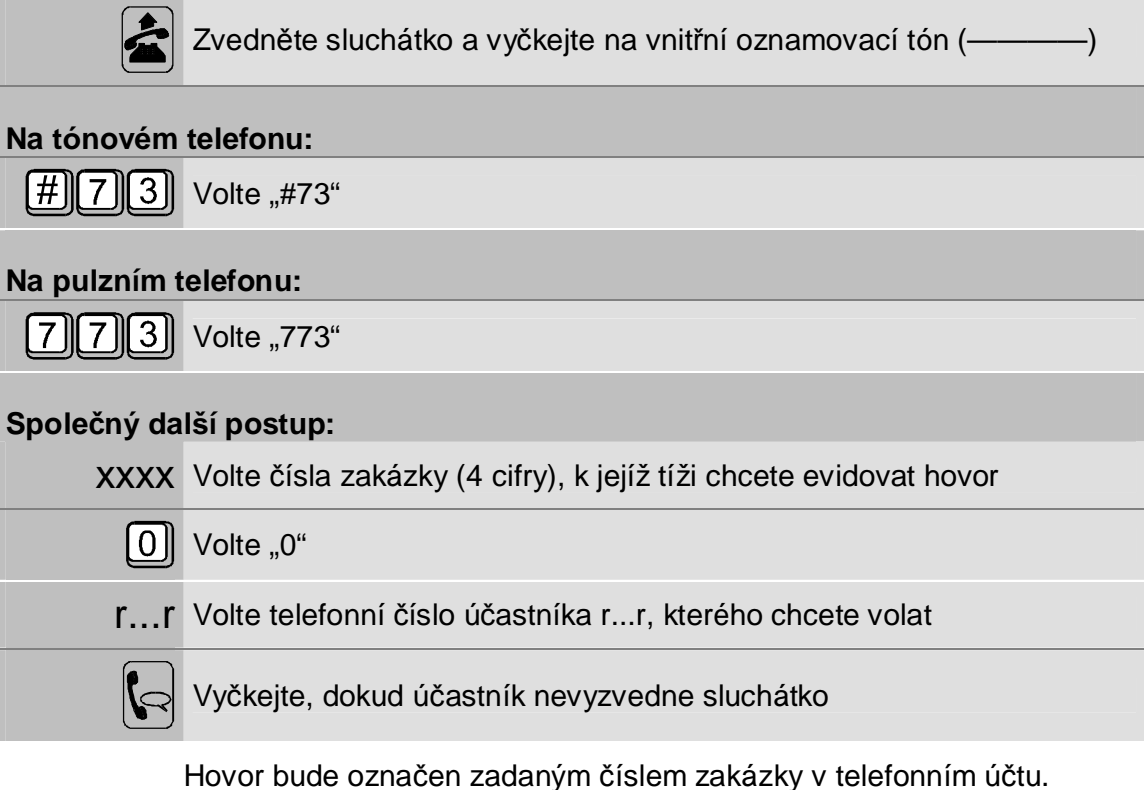

# **Služby pro pokročilé uživatele**

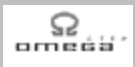

Chcete označit číslem zakázky již vedený hovor:

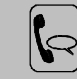

Právě hovoříte a hovor chcete označit číslem zakázky

#### **Na tónovém telefonu:**

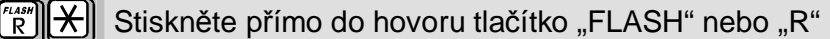

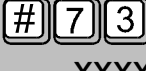

xxxx chcete evidovat hovor Stiskněte "#73 xxxx", kde xxxx je čtyřmístné číslo zakázky k jejíž tíži

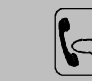

Pokračujte v hovoru. Hovor bude označen zadaným číslem zakázky v telefonním účtu.

#### **Na pulzním telefonu:**

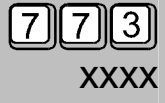

xxxx chcete evidovat hovor [7][7][3] Stiskněte "773 xxxx", kde xxxx je čtyřmístné číslo zakázky k jejíž tíži

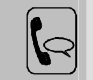

Pokračujte v hovoru. Hovor bude označen zadaným číslem zakázky v  $\left|\bigodot\right|$  telefonním účtu.

Pokud zahájíte hovor s číslem zakázky xxxx a v průběhu hovoru jej označíte jiným číslem zakázky yyyy, bude část hovoru zaúčtována na zakázku xxxx a zbylá část hovoru na zakázku yyyy.

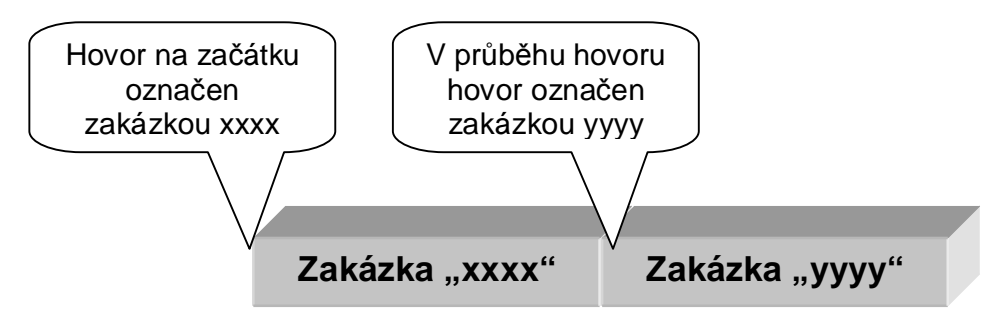

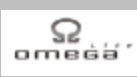

# **2.4. Sháníte kohokoliv - okružní volání**

Chcete se spojit s libovolným účastníkem ve Vašem oddělení:

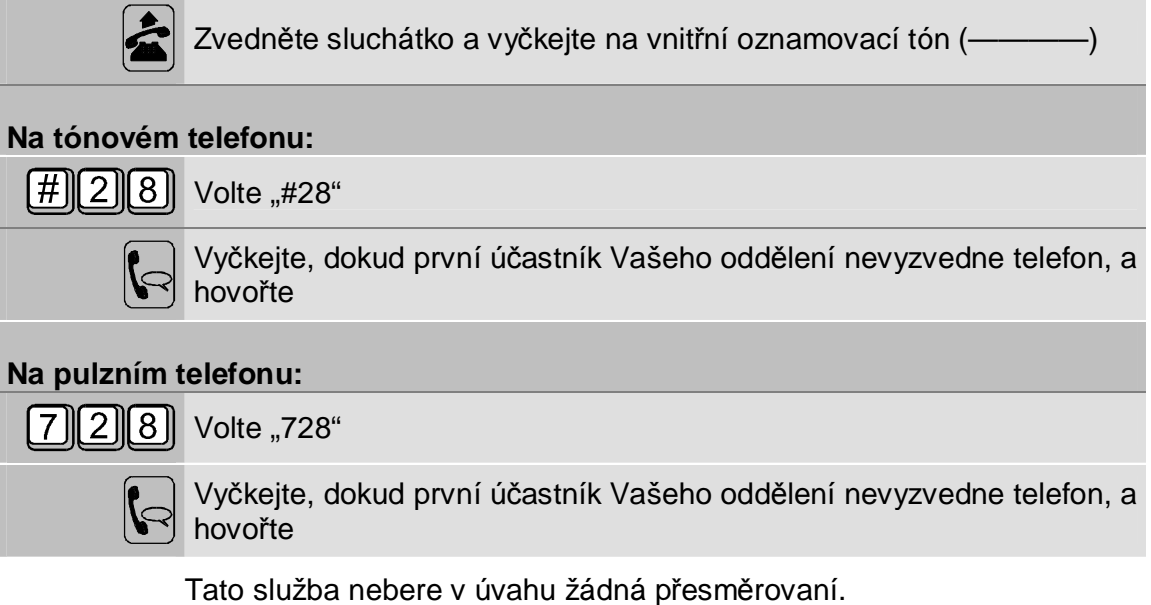

Příručka pro uživatele - služby pro operátora 15

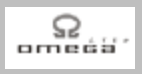

# **2.5. Informační linka - střetávací konference**

Tato služba Vám umožní vstoupit na linku, kam se mohou kdykoliv přihlašovat i ostatní účastníci. Z této konference můžete zavěšením Vašeho telefonu kdykoliv vystoupit:

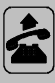

Zvedněte sluchátko a vyčkejte na vnitřní oznamovací tón (————)

#### **Na tónovém telefonu:**

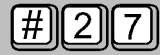

Volte "#27"

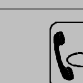

Hovořte s dalšími účastníky informační linky. Pokud jste jediný Ke Hovorte s dalšinii dodstinky informácií in podrohodné podpudu.

#### **Na pulzním telefonu:**

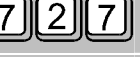

 $[7][2][7]$  Volte "727"

Hovořte s dalšími účastníky informační linky. Pokud jste jediný účastník informační linky, uslyšíte hudbu.

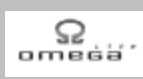

# **2.6. Záznam hovoru**

Tato služba Vám umožní zaznamenat Váš probíhající hovor na připojené nahrávací zařízení k audio výstupu (AUX):

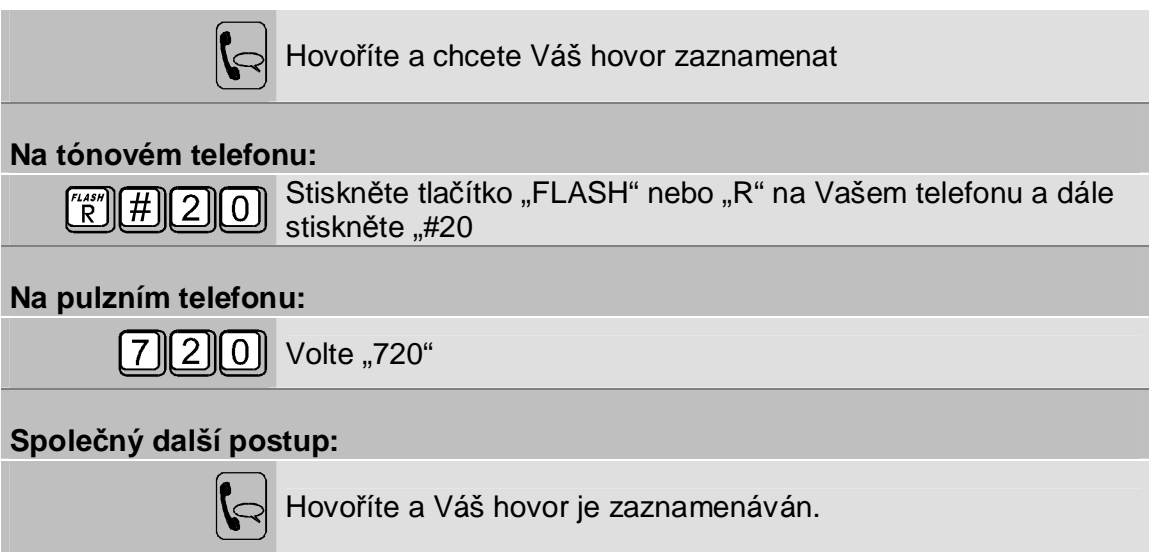

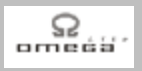

# **2.7. Nerušit příchozími hovory**

Umožní Vám zůstat zcela nerušen vnitřními hovory. Pro všechny vnitřní účastníky, kteří Vám budou volat, se bude Váš telefon jevit jako obsazený. Hovory z veřejné sítě, případně přepojené hovory z veřejné sítě budou však zvonit normálně:

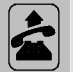

Zvedněte sluchátko a vyčkejte na vnitřní oznamovací tón (————)

#### **Na tónovém telefonu:**

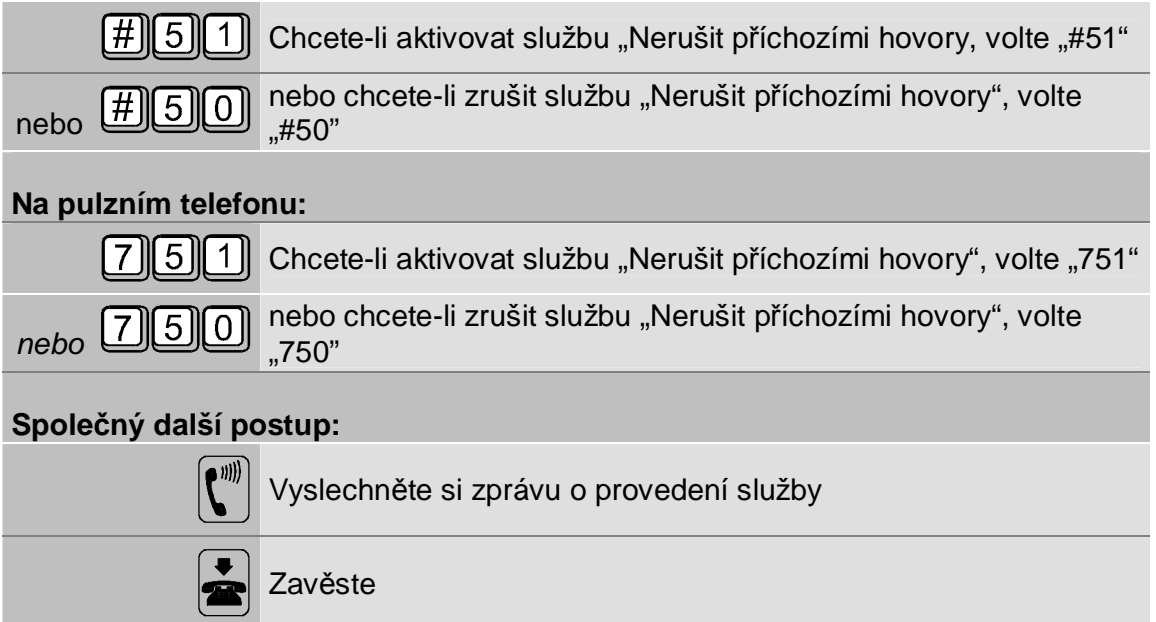

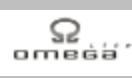

## **2.8. Nerušit tento hovor**

V normálním případě Vás ústředna *ATEUS* ® - OMEGA Lite do hovoru upozorňuje na další příchozí hovor či na skutečnost, že se na Váš hovor někdo napojil. Chcete-li zamezit jakémukoliv rušení právě vedeného hovoru či odpojit již napojeného účastníka:

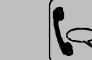

Hovoříte a chcete nebýt rušen

#### **Na tónovém telefonu:**

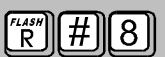

[7]

Stiskněte tlačítko "FLASH" nebo "R" na Vašem telefonu a dále stiskněte "#8"

#### **Na pulzním telefonu:**

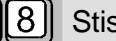

skněte "78"

#### **Společný další postup:**

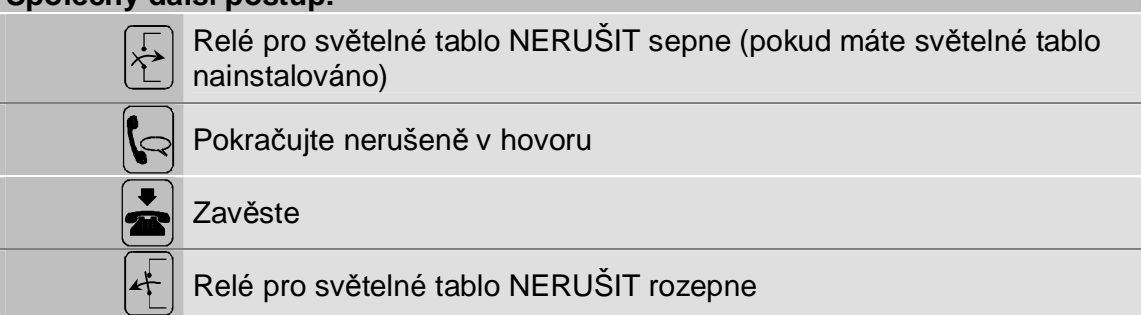

Stav "nerušit" platí pouze pro jeden hovor. Po zavěšení a novém vyzvednutí Vašeho sluchátka se vždy automaticky nastaví stav "rušit povoleno".

#### **2.9. Rozhlas**

Umožní Vám promluvit z Vašeho telefonu do připojeného rozhlasu nebo vnějšího zesilovače atp.:

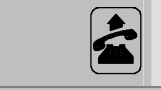

Zvedněte sluchátko a vyčkejte na vnitřní oznamovací tón (————)

## **Na tónovém telefonu:**

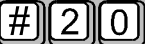

# **Na pulzním telefonu:**

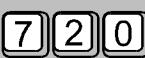

 $7||2||0||$  Volte "720"

Volte "#20"

## **Společný další postup:**

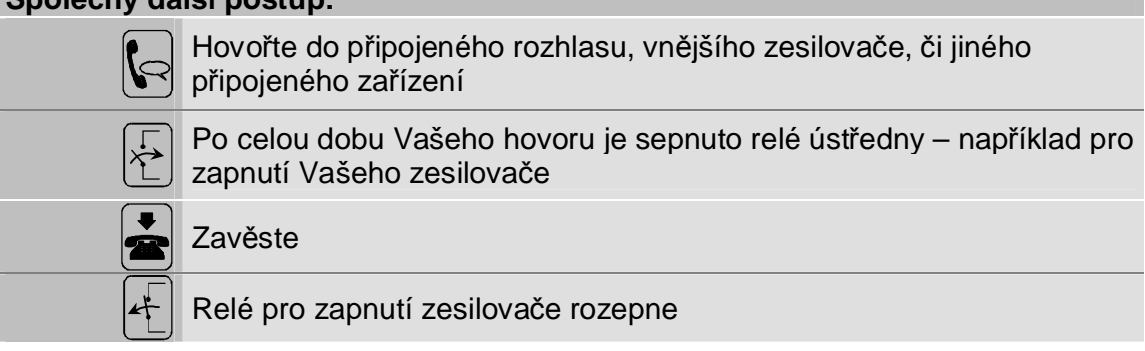

Tato služba umožní hovorové napojení Vašeho telefonu na jakékoliv zařízení, které je připojené ke konektoru ústředny.

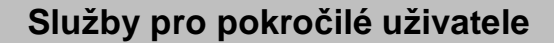

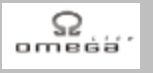

# **2.10. Napojení do hovoru nebo jeho odposlech**

Umožní Vám napojit se jinému účastníkovi ústředny do jeho hovoru (můžete s ním/ s nimi hovořit) nebo jeho hovor pouze odposlouchávat (Vy slyšíte je, oni Vás nikoliv).

Chcete se jinému účastníkovi napojit do hovoru:

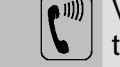

Volal jste vnitřního účastníka a účastník má obsazeno. Tím ve Vašem telefonu slyšíte obsazovací tón (- - - - - -)

#### **Na tónovém telefonu:**

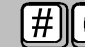

 $\sqrt{\frac{H}{C}}$  Do obsazovacího tónu volte "#0"

**Na pulzním telefonu:** 

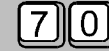

 $\begin{bmatrix} 0 \end{bmatrix}$  Do obsazovacího tónu volte "70"

**Společný další postup:** 

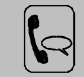

Nyní jste napojen do jejich hovoru, oni slyší Vás, Vy slyšíte je.

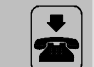

Zavěste, původní účastníci mohou dále pokračovat ve svém hovoru

Aby se předešlo možnosti nevědomého odposlechu cizích hovorů, jsou oba původní hovořící upozorňováni tikotem přidaným do hovoru, že se do jejich hovoru někdo napojil.

# **Služby pro pokročilé uživatele**

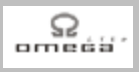

Chcete odposlouchávat hovor jiného účastníka:

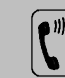

Volal jste vnitřního účastníka a účastník má obsazeno. Tím ve Vašem telefonu slyšíte obsazovací tón (- - - - - -)

#### **Na tónovém telefonu:**

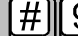

 $\overline{9}$  Do obsazovacího tónu volte "#9"

#### **Na pulzním telefonu:**

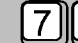

 $\boxed{7}$  $\boxed{9}$  Do obsazovacího tónu volte "79"

#### **Společný další postup:**

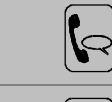

Nyní odposloucháváte jejich hovor, Vy slyšíte je, oni Vás však neslyší a o odposlechu nevědí

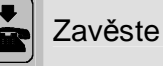

Tato služba je standardně zakázána pro všechny účastníky ústředny a je možné ji aktivovat vybraným účastníkům pouze s výslovným souhlasem majitele ústředny.

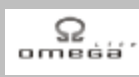

# **2.11. Buzení telefonem**

Na Vašem telefonu Vám ústředna umožní využívat 2 nezávislé budíky. Jeden tzv. denní, který budí každý den v nastaveném čase, druhý tzv. jednorázový, který budí pouze jednou.

Chcete si nastavit buzení:

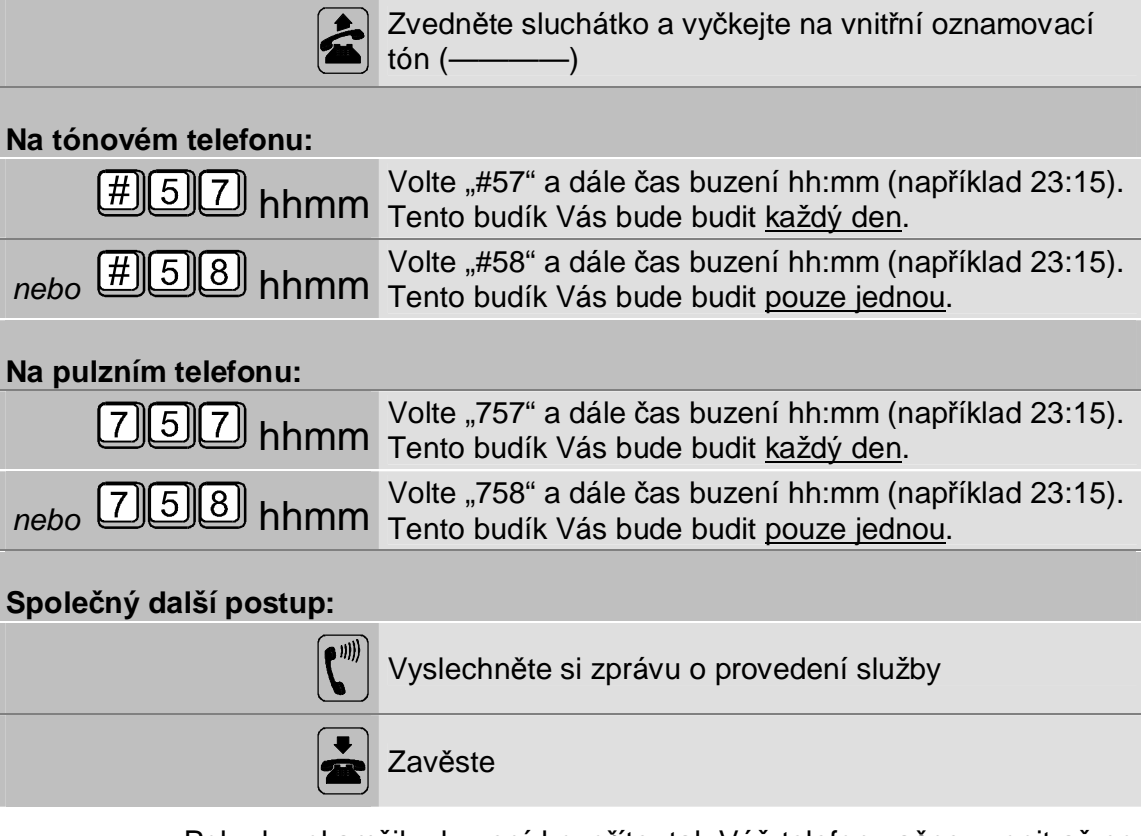

Pokud v okamžiku buzení hovoříte, tak Váš telefon začne zvonit až po ukončení hovoru.

Budík zvoní - chcete ho zamáčknout:

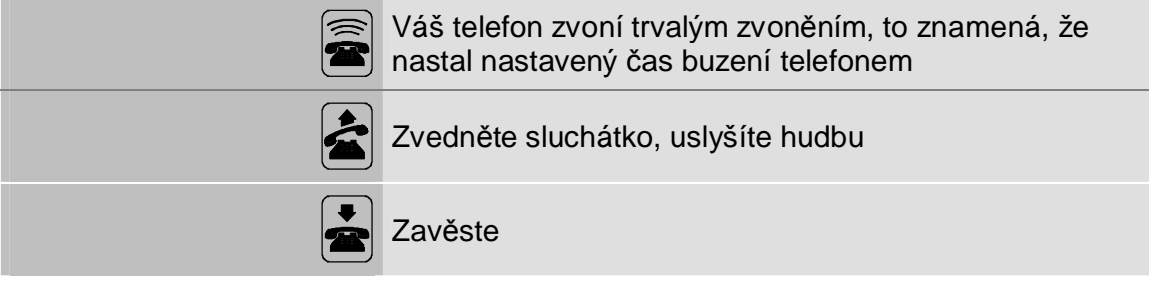

# **Služby pro pokročilé uživatele**

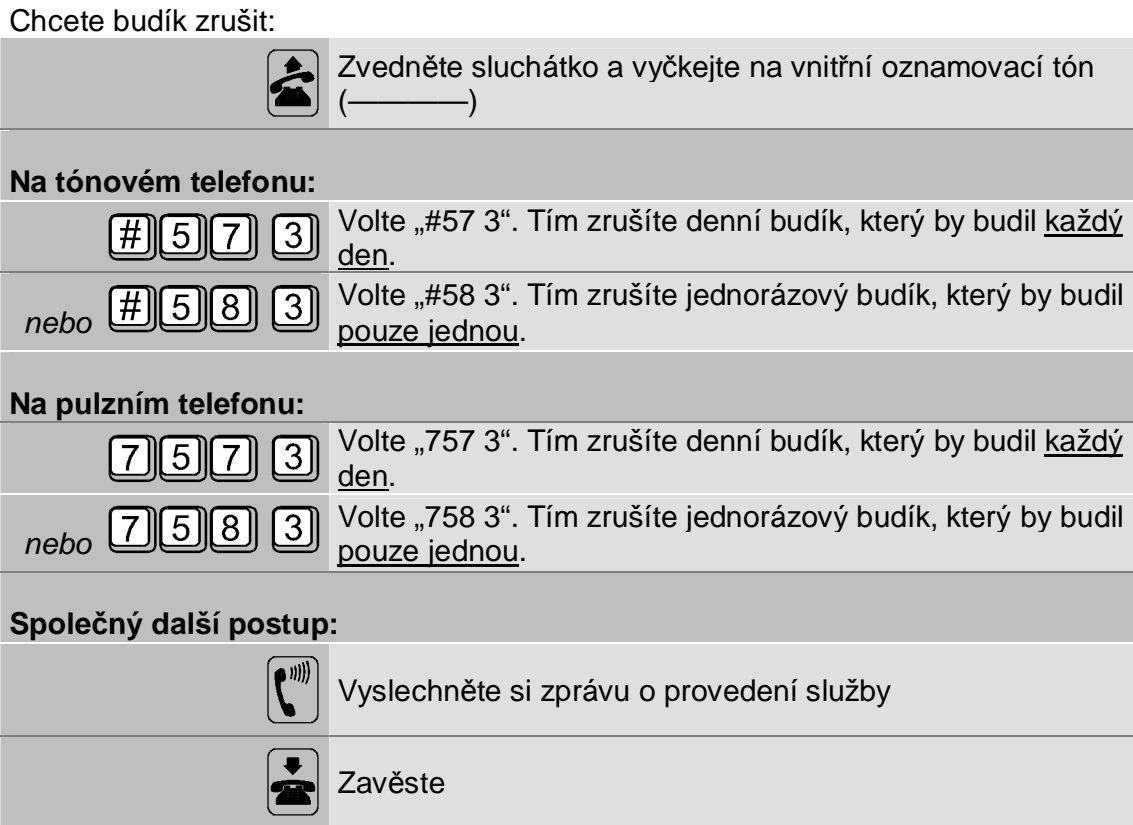

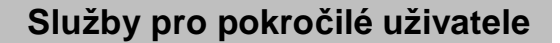

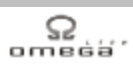

# **2.12. Upozornění do hovoru - potřebuji s tebou mluvit**

Volal jste vnitřního účastníka a tento účastník má obsazeno. Chcete ho upozornit, že Váš hovor je důležitý a dát mu signál, aby zavěsil:

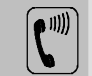

**(W)** Volal jste vnitřního účastníka a účastník má obsazeno. Tím ve Vašem telefonu slyšíte obsazovací tón (- - - - - -)

#### **Na tónovém telefonu:**

 $\left[\frac{\mu}{\mu}\right]\left[3\right]$  Do obsazovacího tónu volte "#3"

#### **Na pulzním telefonu:**

l 7 II

3 Do obsazovacího tónu volte "73"

Uslyšíte-li zprávu o provedení služby, slyšel volaný účastník v hovoru jeden upozorňovací tón (- - —), který ho informuje o Vaší snaze o spojení. Upozornění do hovoru lze opakovat.

Poslechne-li volaný účastník Vaši výzvu a zavěsí, ihned se mu opět rozezvoní telefon a po jeho vyzvednutí budete automaticky spojeni.

# **2.13. Zamčení Vašeho telefonu**

Umožní zablokovat Váš telefon na heslo pro odchozí volání přes vnější linky:

K odemknutí Vašeho telefonu budete potřebovat znát Vaše osobní heslo. Proto se před provedením této služby ujistěte, že Vaše heslo máte do ústředny vloženo a že ho bezpečně znáte!

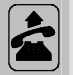

Zvedněte sluchátko a vyčkejte na vnitřní oznamovací tón (————)

#### **Na tónovém telefonu:**

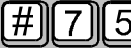

[#**||| 7 ||| 5 ||** Volte "#75"

#### **Na pulzním telefonu:**

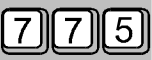

 $[7][7][5]$  Volte "775"

#### **Společný další postup:**

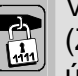

Volte čísla Vašeho osobního hesla

Zadání hesla: Volte Vaše původní heslo (4 cifry, např. 5987). Nová ústředna z výroby má nastaveno heslo 1111)

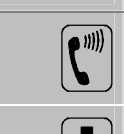

Vyslechněte si zprávu o provedení služby

Zavěste, Váš telefon je zamčený pro odchozí volání přes vnější linky

Pro zamčení telefonu musíte mít nastaveno Vaše osobní heslo. Osobní heslo musíte nastavit před prvním zamčením telefonu a poté ho můžete kdykoliv změnit. Změna Vašeho osobního hesla viz & Příručka pro uživatele - základní služby; kap. Zadání Vašeho osobního hesla.

I na zamčeném telefonu lze volat tísňové stanice.

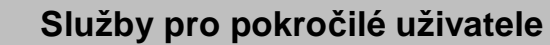

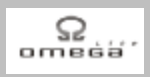

#### Chcete Váš telefon odemknout:

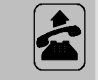

Zvedněte sluchátko a vyčkejte na vnitřní oznamovací tón (————)

#### **Na tónovém telefonu:**

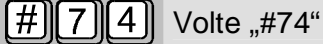

#### **Na pulzním telefonu:**

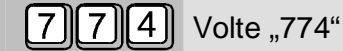

 $\mathbb{R}$ 

#### **Společný další postup:**

Volte čísla Vašeho osobního hesla (zadání hesla viz předchozí strana)

 $\boxed{\bullet^{(0)}}$ 

Vyslechněte si zprávu o provedení služby

Zavěste, Váš telefon je opět odemčený pro všechna odchozí volání přes vnější linky

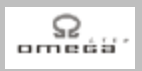

# **2.14. Volání dispečera, dětské volání**

Umožní pouhým vyzvednutím sluchátka Vašeho telefonu automaticky zavolat předem zadanou vnitřní linku nebo i číslo vnějšího účastníka. Chcete takovou službu aktivovat:

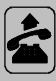

Zvedněte sluchátko a vyčkejte na vnitřní oznamovací tón (————)

#### **Na tónovém telefonu:**

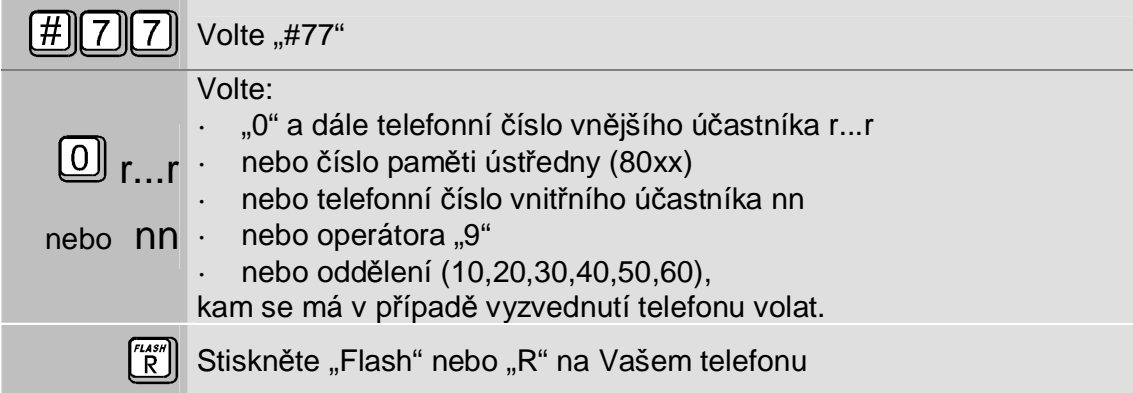

#### **Na pulzním telefonu:**

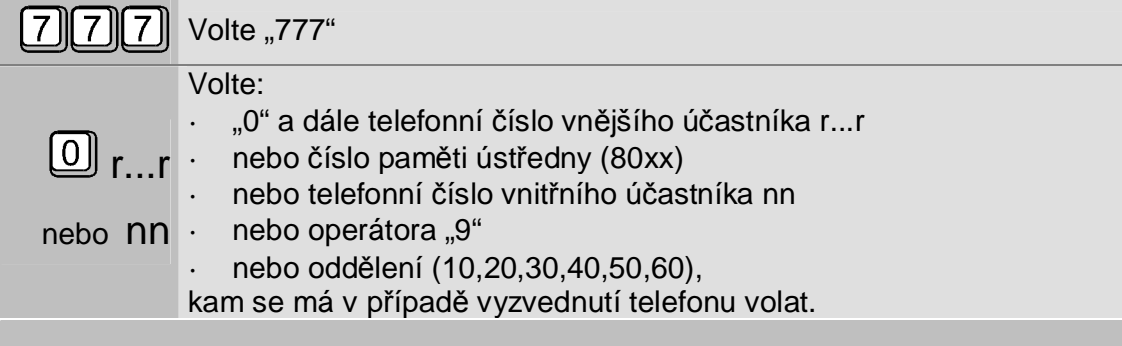

#### **Společný další postup:**

Vyslechněte si zprávu o provedení služby

Zavěste

Aby bylo možné z takového telefonu volat i běžná čísla, aktivuje se automatické volání až po nastavené prodlevě (např. 6 vteřin). Pokud během této prodlevy zahájíte běžnou volbu, můžete volat normálně.

Aby Vás ústředna upozornila, že máte aktivovanou službu volání na dispečera, změní Vám po celou uvedenou dobu začátek oznamovacího tónu.

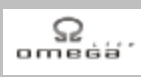

Chcete službu "Dětské volání, volání dispečera" ukončit:

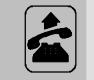

Zvedněte sluchátko a vyčkejte na vnitřní oznamovací tón (— - —).

#### **Na tónovém telefonu:**

 $\mathcal{L}[7][8]$  Volte "#78", než uplyne nastavená prodleva ▎#∭

#### **Na pulzním telefonu:**

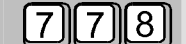

 $\sqrt{7}$  $\sqrt{8}$  Volte "778", než uplyne nastavená prodleva

#### **Společný další postup:**

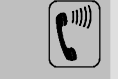

Vyslechněte si zprávu o provedení služby

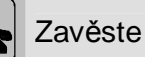

Chcete zavolat dispečera nebo Vaše dítě chce zavolat mamince do práce nebo

pacient chce zavolat zdravotní sestru:

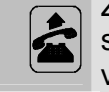

Zvedněte sluchátko. Za malou chvíli budete automaticky spojeni s dispečerem nebo zdravotní sestrou nebo zazvoní telefon mamince v práci.

# **Služby pro pokročilé uživatele**

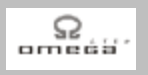

# **2.15. Chcete nebo nechcete přijímat vnější hovory**

Zavěste

Zajistí, aby Váš telefon také zvonil při příchozím volání přes vnější linky:

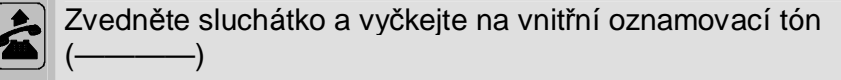

#### **Na tónovém telefonu:**

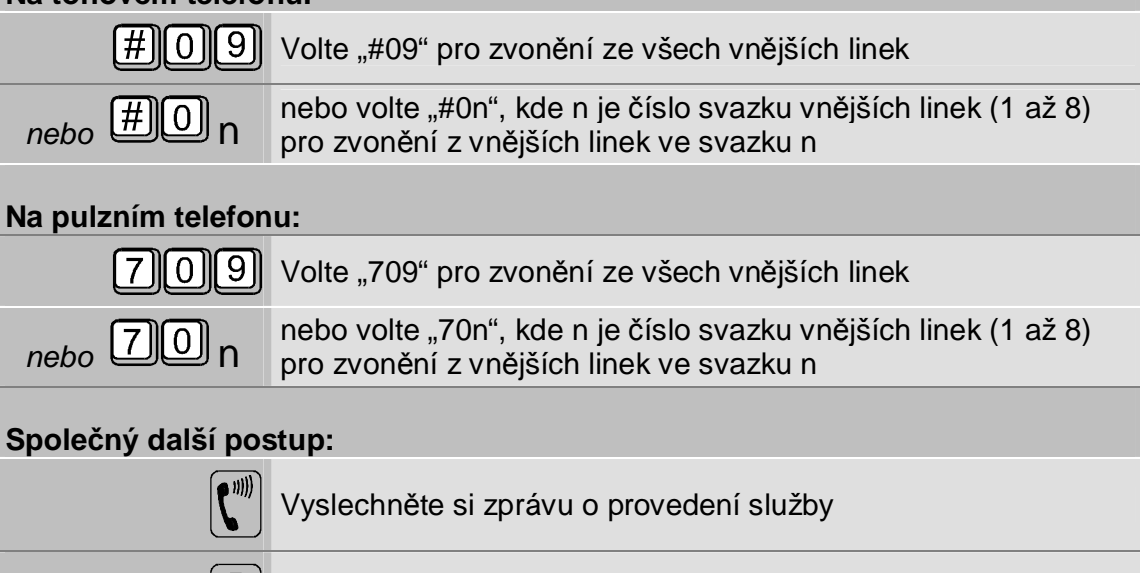

Příklad použití: Vaše linka není určena pro příjem příchozích hovorů z vnějších linek. Přesto chcete, aby Váš telefon zvonil i při příchozím volání přes všechny vnější linky (např. očekáváte, že většina příchozích hovorů bude pro Vás nebo chcete zastoupit spojovatelku). Použijte tedy tuto službu. Od této doby bude Váš telefon také zvonit při příchozím volání přes kteroukoliv vnější linku.

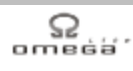

Pokud si již nepřejete, aby Váš telefon zvonil při příchozím volání přes vnější linky:

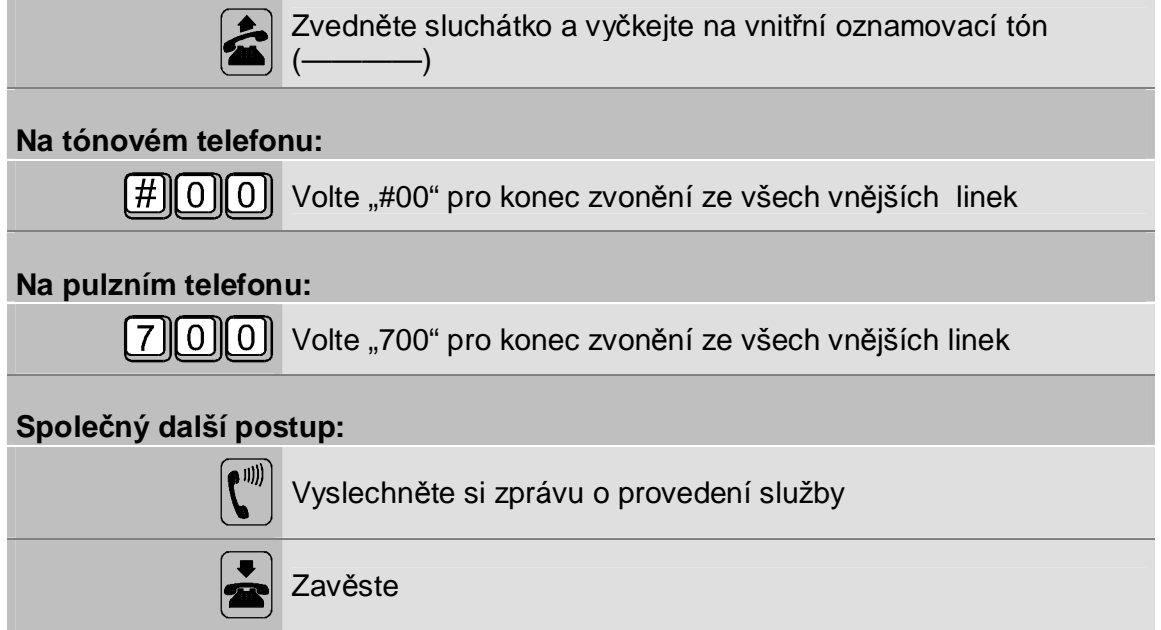

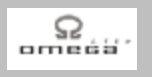

# **2.16. Chcete nebo nechcete přijímat hovory v oddělení**

Zajistí, aby Váš telefon zvonil při příchozím volání na oddělení:

Zvedněte sluchátko a vyčkejte na vnitřní oznamovací tón (————)

#### **Na tónovém telefonu:**

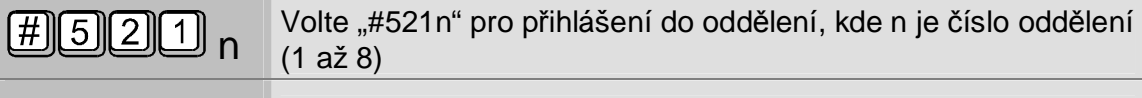

#### **Na pulzním telefonu:**

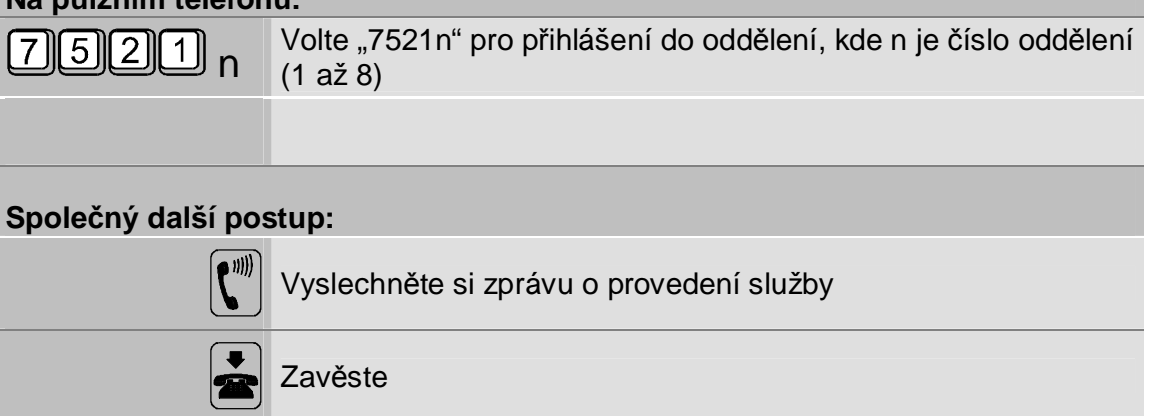

Příklad použití: Vaše linka je zařazena mezi dispečerské, a tak je vhodné, aby linka vyzváněla pouze v případě Vaší přítomnosti.

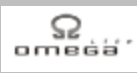

Pokud si již nepřejete, aby Váš telefon zvonil při příchozím volání na oddělení:

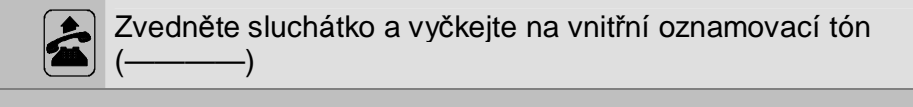

# **Na tónovém telefonu:**

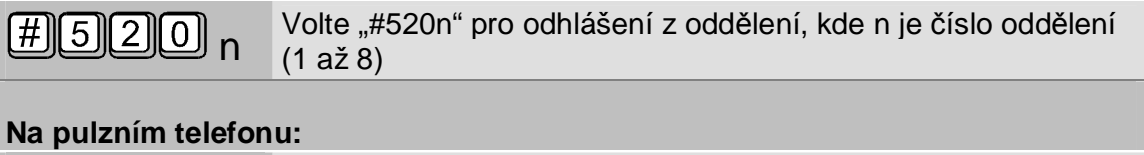

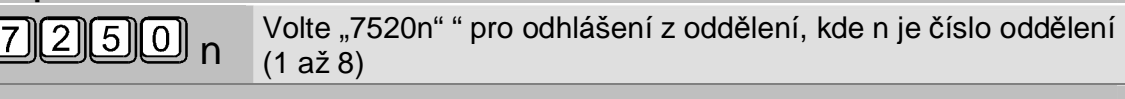

# **Společný další postup:**

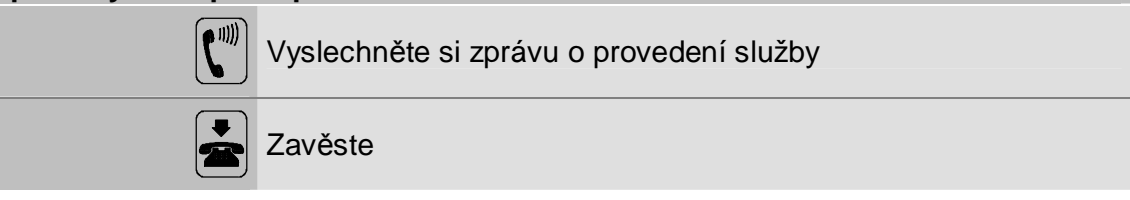

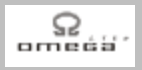

## **2.17. Tónová provolba DISA**

Vaše ústředna *ATEUS* ® - OMEGA Lite má vestavěnou tónovou provolbu DISA. Provolba DISA může být vypnuta, může být naprogramována z jedné vnější linky nebo i z více vnějších linek. Provolba DISA se uplatní při volání z vnější linky na Vaší ústřednu. Volající díky provolbě DISA může:

- **·** spojit s vnitřním účastníkem, se kterým si přeje mluvit (provolit se přímo na něj)
- **·** přímo se spojit s někým (prvním volným) z oddělení 1,2,3,4,5 nebo 6
- **·** spojit se přímo se spojovatelkou/operátorem ústředny
- **·** zanechat vnitřnímu účastníkovi hlasovou zprávu v jeho schránce hlasové pošty
- **·** zaslat vnitřnímu účastníkovi fax do jeho schránky
- **·** ovládat relé ústředny
- vyzvedávat zprávy ze "svého záznamníku"

Podmínkou použití provolby DISA je telefon schopný vysílat tónovou volbu.

Váš zákazník (nebo Vy osobně) se chce přímo provolit na vnitřního účastníka nebo mu zanechat hlasovou zprávu či fax:

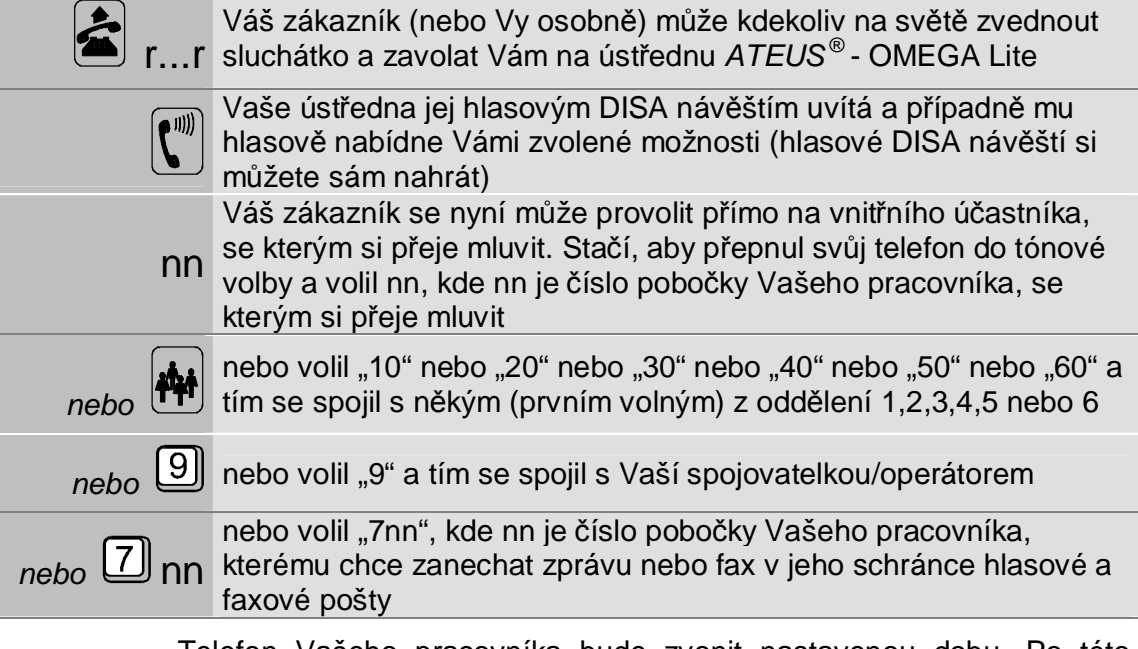

Telefon Vašeho pracovníka bude zvonit nastavenou dobu. Po této době marného vyzvánění začne ústředna zvonit na těch vnitřních linkách, na kterých by zvonila, kdyby tónová provolba DISA nebyla nastavena. Po celou dobu slyší Váš zákazník vyzváněcí tón.

Pokud Váš zákazník o tónové provolbě DISA neví nebo její služby nevyužije, tak ústředna zpracuje příchozí volání zcela normálně.

Jakoukoliv chybu během použití DISA služby je možné opravit stiskem tlačítka 'Ρ'. V tom případě Váš zákazník uslyší znova hlasovou zprávu a může začít od začátku.

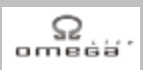

Pokud nemáte v ústředně vestavěn hlasový modul DISA, lze jej objednat pod objednacím číslem 1802530.

Chcete si vyzvednout své hlasové zprávy z Vašeho "záznamníku":

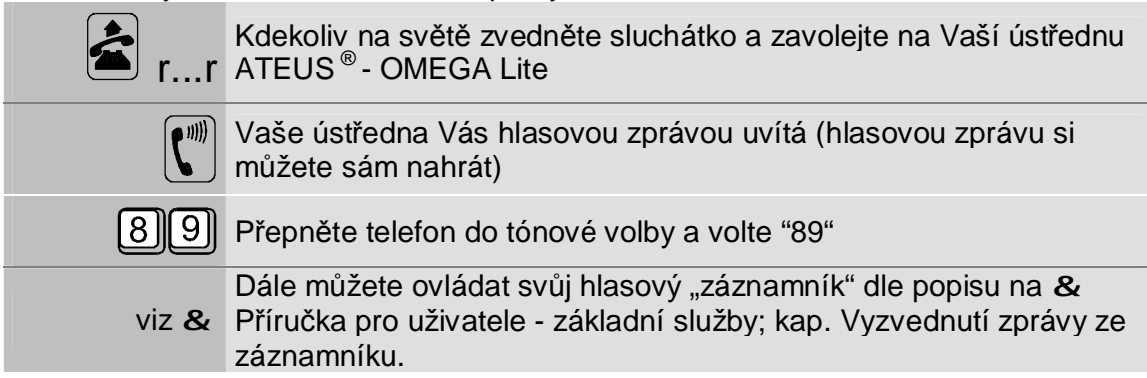

Chcete dálkově sepnout nebo rozepnout relé ústředny:

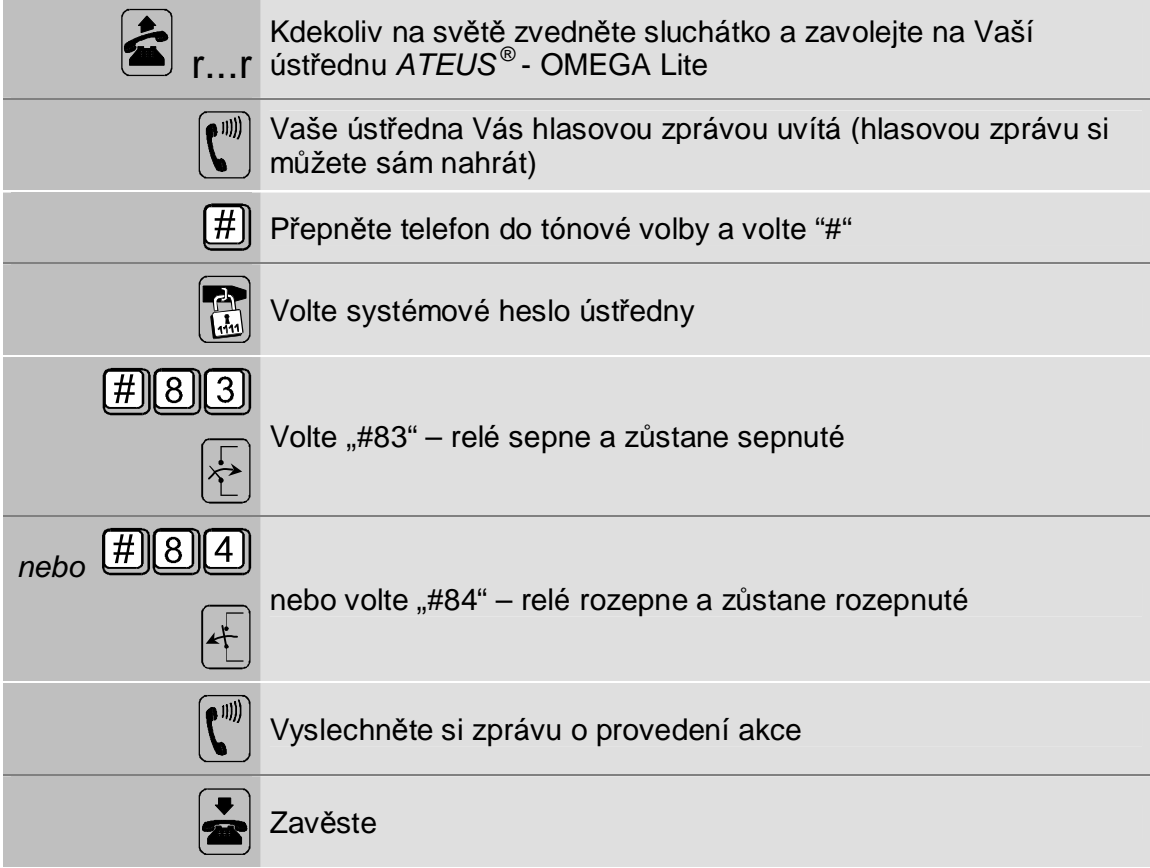

Jakoukoliv chybu během použití DISA služby je možné opravit stiskem tlačítka 'Ρ'. V tom případě uslyšíte znova hlasovou zprávu a můžete začít od začátku.

Chcete-li si nahrát Vaše vlastní firemní DISA návěští - viz & 40.

# **2.18. Návrat k přepojenému hovoru - po zavěšení**

Chcete se vrátit k hovoru, který jste přepojil:

Zvedněte sluchátko a vyčkejte na vnitřní oznamovací tón (-

#### **Na tónovém telefonu:**

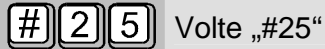

#### **Na pulzním telefonu:**

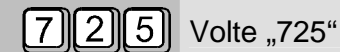

# **Společný další postup:**

Hovořte s účastníkem, kterého jste přepojil a teď jste se k němu vrátil

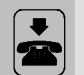

Zavěste nebo účastníka znova přepojte

Vrátit se můžete pouze k těm účastníkům, kteří čekali na dokončení přepojení (ještě nehovořili).

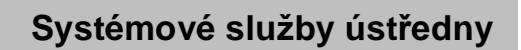

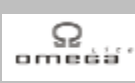

# **3. Systémové služby ústředny**

# **3.1. Plnění, mazání a tisk pamětí ústředny**

Vaše ústředna *ATEUS* ® - OMEGA Lite obsahuje 200 pamětí telefonních čísel, do kterých je možné uložit často volaná čísla (obdoba pamětí na telefonu). Tyto paměti mohou využívat všichni vnitřní účastníci (pokud je jim to v programu ústředny povoleno).

Chcete naplnit paměť ústředny telefonním číslem:

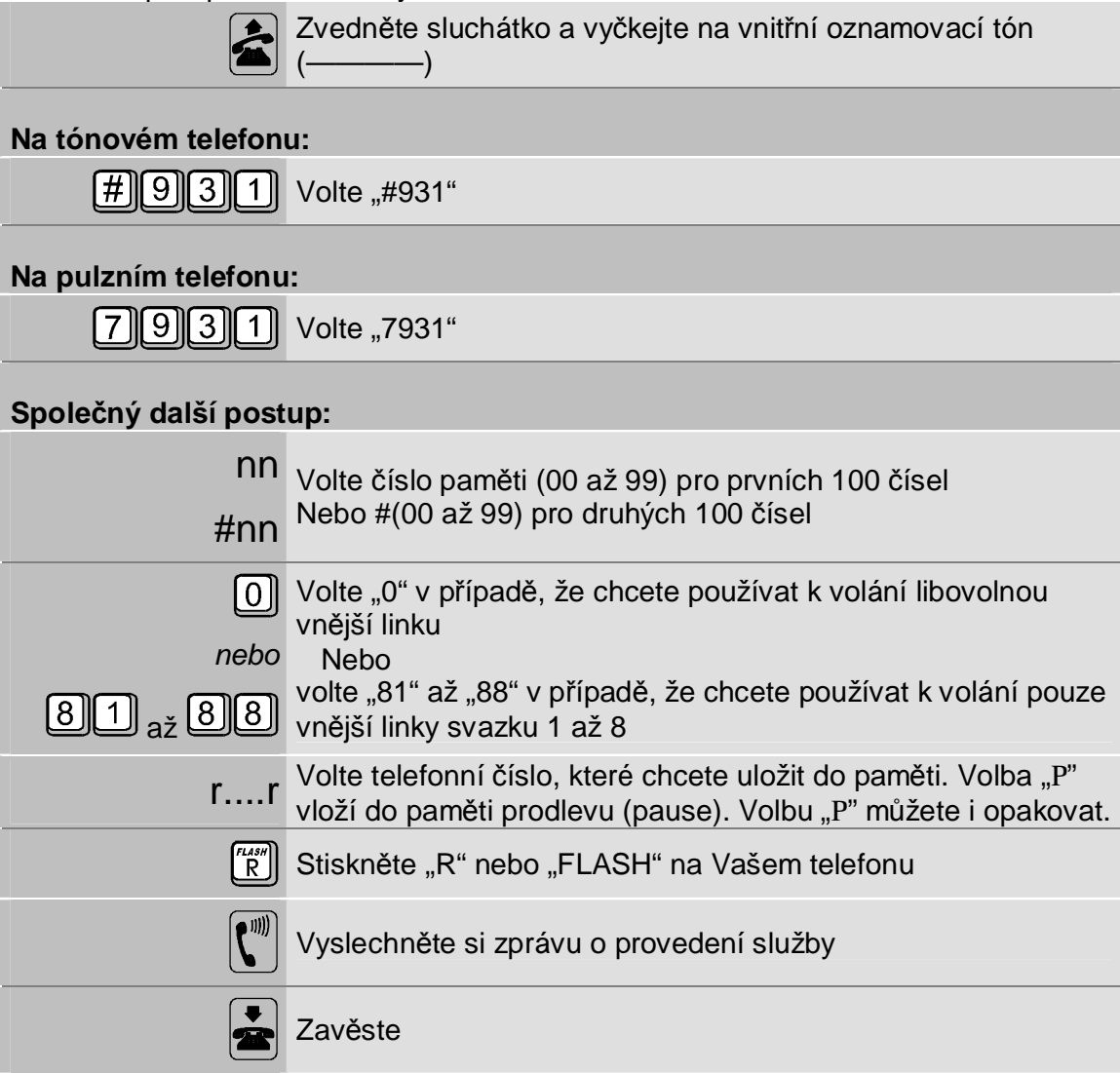

Naplnit lze pouze prázdnou paměť. Pokud chcete paměť přepsat, nejprve ji smažte a potom znovu naplňte.

# **Systémové služby ústředny**

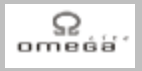

Chcete paměť smazat:

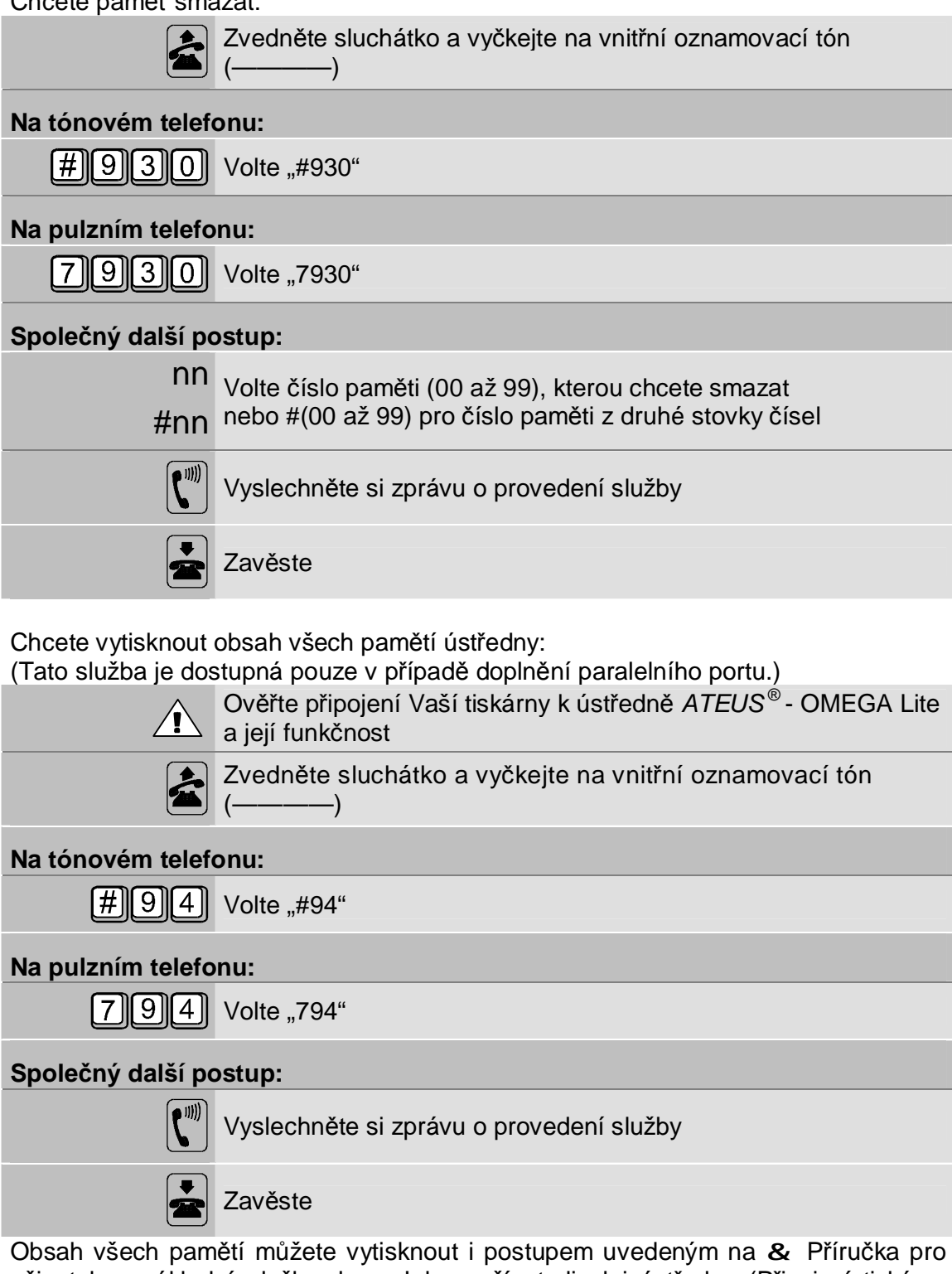

uživatele - základní služby; kap. Jak používat displej ústředny (Připojení tiskárny k ústředně *ATEUS* ® - OMEGA Lite přes paralelní port je volitelná funkce a pouze na objednávku, není tedy automaticky součástí ústředny.).

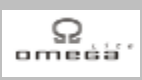

# **3.2. Vymazání paměti hovorného**

Chcete vymazat paměť hovorného ve Vaší ústředně:

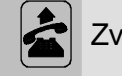

vedněte sluchátko a vyčkejte na vnitřní oznamovací tón (–

#### **Na tónovém telefonu:**

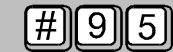

Volte "#95"

#### **Na pulzním telefonu:**

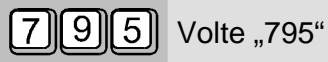

## **Společný další postup:**

Vyslechněte si zprávu o provedení služby

Zavěste

Všechny hovory uložené v paměti hovorného budou vymazány a statistika hovorného se bude počítat od nuly (viz & Příručka pro uživatele - základní služby; kap. Tarifikace a sledování ceny hovorného).

Tato služba nevynuluje paměť pro Váš počítač PC. Vynuluje pouze paměť pro tiskárnu a pro statistiku hovorného.

Světelná dioda LED  $\mathbb{R}$  na panelu ústředny zobrazuje stav paměti pro PC.

# **Systémové služby ústředny**

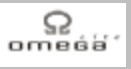

# **3.3. Nahrajte si své vlastní DISA návěští**

Chcete-li si DISA návěští pouze kontrolně poslechnout:

Zvedněte sluchátko a vyčkejte na vnitřní oznamovací tón (-

#### **Na tónovém telefonu:**

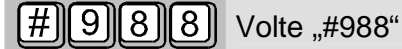

#### **Na pulzním telefonu:**

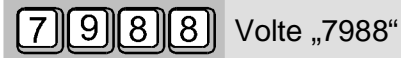

#### **Společný další postup:**

 $\overline{4}$ 

až

 $\vert$  1  $\vert$ 

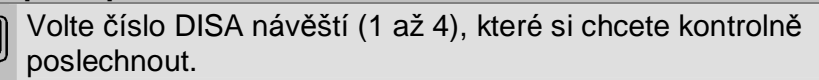

Poslechněte si DISA návěští zadaného čísla.

Zavěste

Ústředna *ATEUS* ® - OMEGA Lite obsahuje standardně nahraná 4 DISA návěští tohoto znění:

- 1. "Dobrý den. Pokračujte ve volbě nebo vyčkejte na spojovatelku, prosím."
- 2. "Dobrý den. Znáte-li číslo účastníka, pokračujte ve volbě, jinak vyčkejte."
- 3. "Dobrý den. Volte číslo účastníka, prosím. "
- 4. "Dobrý den. Pokračujte tónovou volbou nebo vyčkejte, prosím. Dial the number or wait, please."

Která DISA hláška bude používána, se volí programem ústředny.

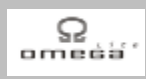

#### Chcete-li DISA návěští nově nahrát:

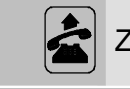

Zvedněte sluchátko a vyčkejte na vnitřní oznamovací tón (-

#### **Na tónovém telefonu:**

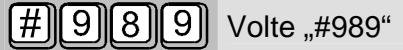

#### **Na pulzním telefonu:**

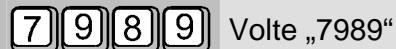

#### **Společný další postup:**

 $\boxed{1}$ <sub>až</sub>  $\boxed{4}$  Volte číslo DISA návěští (1 až 4), které chcete nově nahrát.

Nahrajte Vaše nové firemní DISA návěští. Mluvte pomalu, srozumitelně a asi 10 cm od mikrofonu sluchátka.

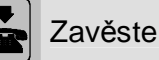

Všechna čtyři DISA návěští jsou uložena za sebou. Proto, nahrajete-li návěští s nižším číslem, hrozí nebezpečí, že přehrajete i začátek návěští následujícího (s vyšším číslem). Proto, nahráváte-li například návěští číslo 2, nahrajte vždy nově i návěští číslo 3 a 4.

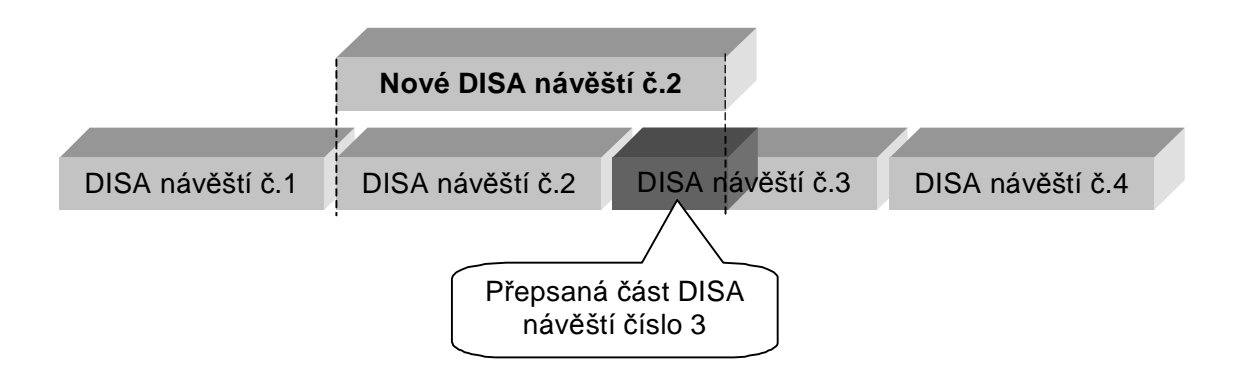

# **Systémové služby ústředny**

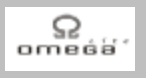

# **3.4. Automatické přepínání režimů DEN a NOC v libovolné skupině**

Chcete zapnout automatické přepínání režimů DEN a NOC v libovolné ze dvou skupin v naprogramovaných časech:

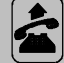

Zvedněte sluchátko a vyčkejte na vnitřní oznamovací tón (-

#### **Na tónovém telefonu:**

Volte "#901"

#### **Na pulzním telefonu:**

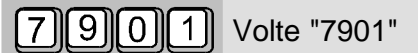

#### **Společný další postup:**

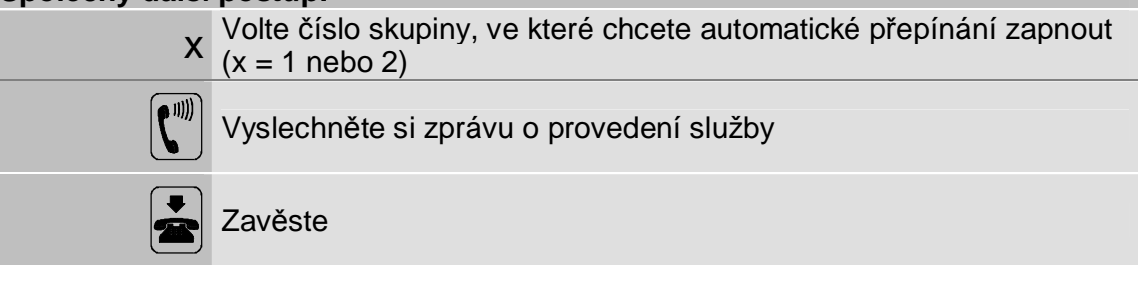

Chcete vypnout automatické přepínání režimů DEN a NOC v libovolné ze dvou skupin v naprogramovaných časech:

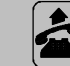

Zvedněte sluchátko a vyčkejte na vnitřní oznamovací tón (-

#### **Na tónovém telefonu:**

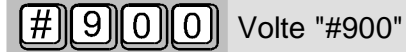

#### **Na pulzním telefonu:**

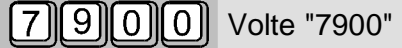

#### **Společný další postup:**

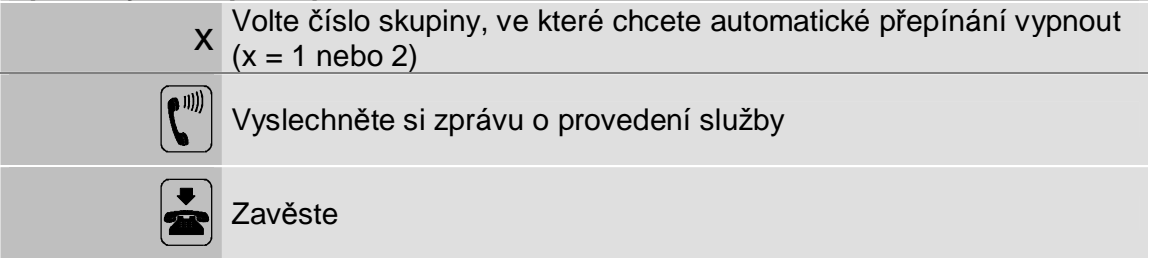

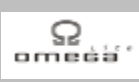

# **3.5. Nastavení režimu DEN nebo NOC v libovolné skupině**

Nastaví režim ústředny ATEUS® - OMEGA Lite na DEN nebo na NOC v libovolné ze dvou skupin:

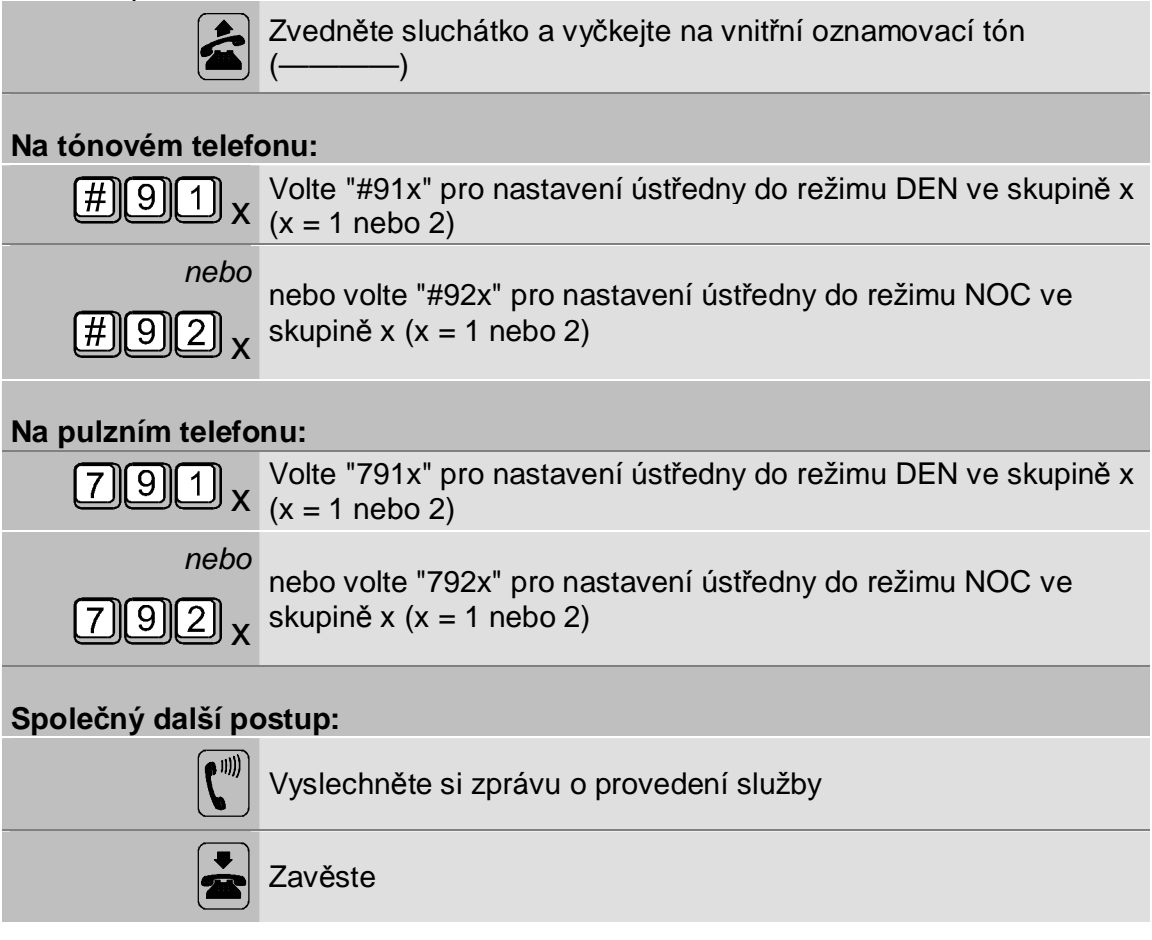

# **3.6. Zrušení všech služeb**

Chcete zrušit všechny služby (například přesměrování) právě aktivní na Vaší vnitřní lince:

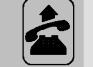

Zvedněte sluchátko a vyčkejte na vnitřní oznamovací tón (-

#### **Na tónovém telefonu:**

 $\left[\,\# \mathbb{N}\,|\, 7\, \mathbb{N}\,0\, \right]$  Volte "#70"

#### **Na pulzním telefonu:**

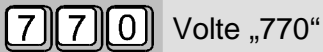

## **Společný další postup:**

Vyslechněte si zprávu o provedení služby

Zavěste

Tato služba zruší:

- **·** všechna přesměrování (viz & Příručka pro uživatele základní služby; kap. Přesměrování – někdo bude přijímat hovory za Vás.)
- **·** služby "Rezervace linky" (viz & Příručka pro uživatele základní služby; kap. Rezervace vnitřní nebo vnější linky.)
- · službu "Nerušit příchozími hovory" (viz & 18)
- **·** službu "Chcete nebo nechcete přijímat vnější hovory" (viz & 30)
- **·** všechny nastavené budíky (viz & 23)
- · službu "Volání dispečera, dětské volání" (viz & 28)

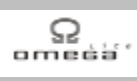

# **3.7. Zrušení všech služeb jiné vnitřní lince**

Chcete zrušit všechny služby (například přesměrování) nějaké jiné vnitřní lince:

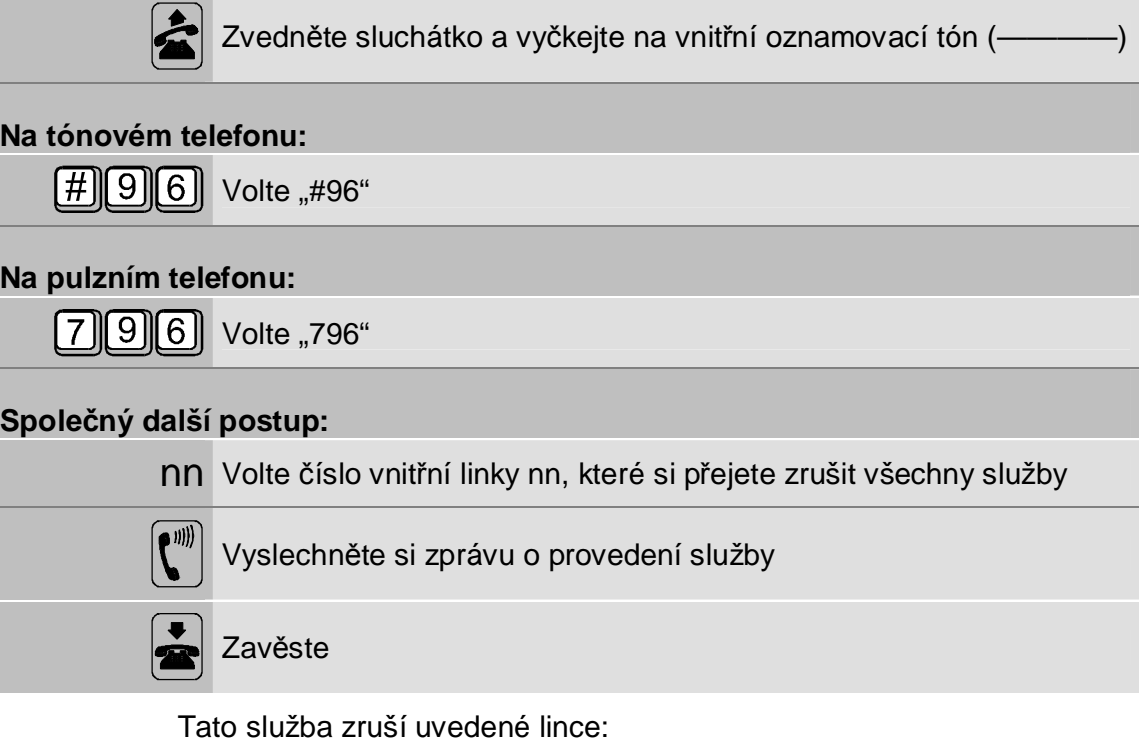

- **·** všechna přesměrování (viz & Příručka pro uživatele základní služby; kap. Přesměrování – někdo bude přijímat hovory za Vás.)
- · služby "Rezervace linky" (viz & Příručka pro uživatele základní služby; kap. Rezervace vnitřní nebo vnější linky.)
- · službu "Nerušit příchozími hovory" (viz & 18)
- **·** službu "Chcete nebo nechcete přijímat vnější hovory" (viz & 30)
- **·** všechny nastavené budíky (viz & 23)
- **·** službu "Volání dispečera, dětské volání" (viz & 28)

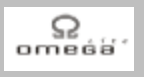

## **3.8. Nastavení hodin ústředny**

Chcete nastavit datum a přesný čas hodin ústředny:

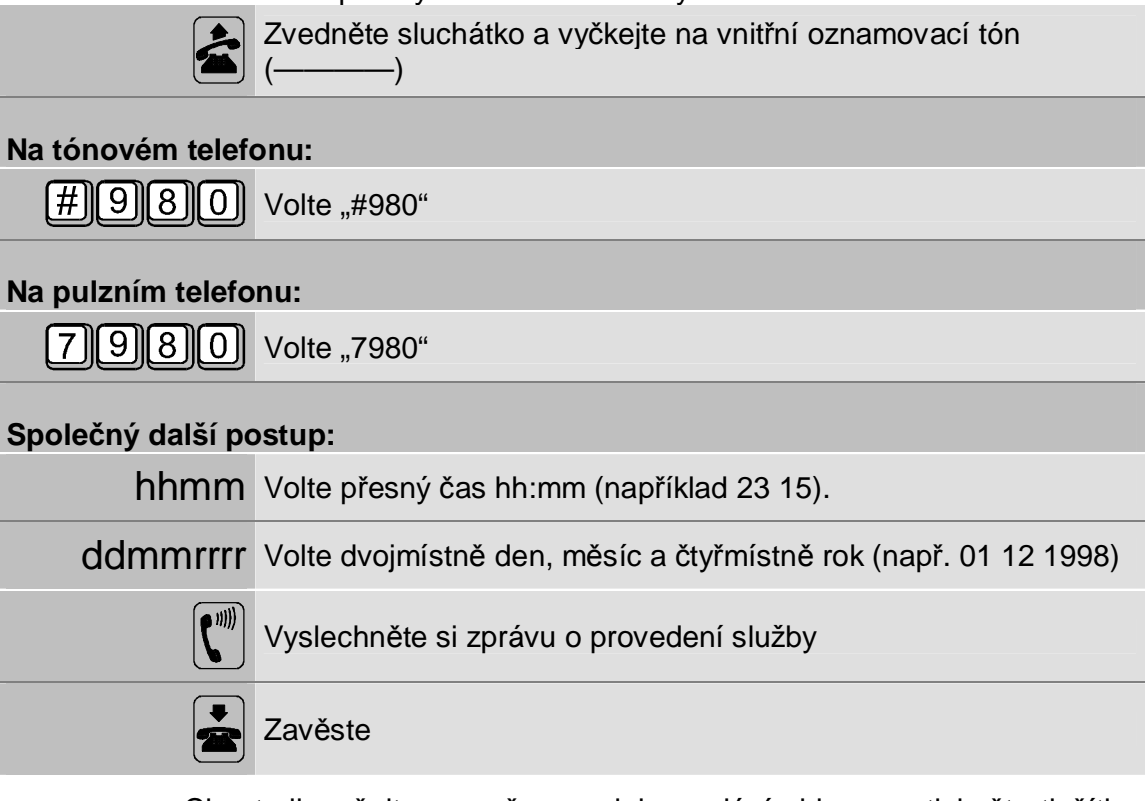

Chcete-li změnit pouze čas, po jeho zadání <hhmm> stiskněte tlačítko "FLASH" a zavěste sluchátko. Tímto způsobem změníte pouze čas a datum necháte původní.

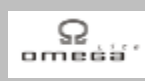

# **3.9. Kontrola zvonění**

Chcete si ověřit, jestli zvoní Váš telefon:

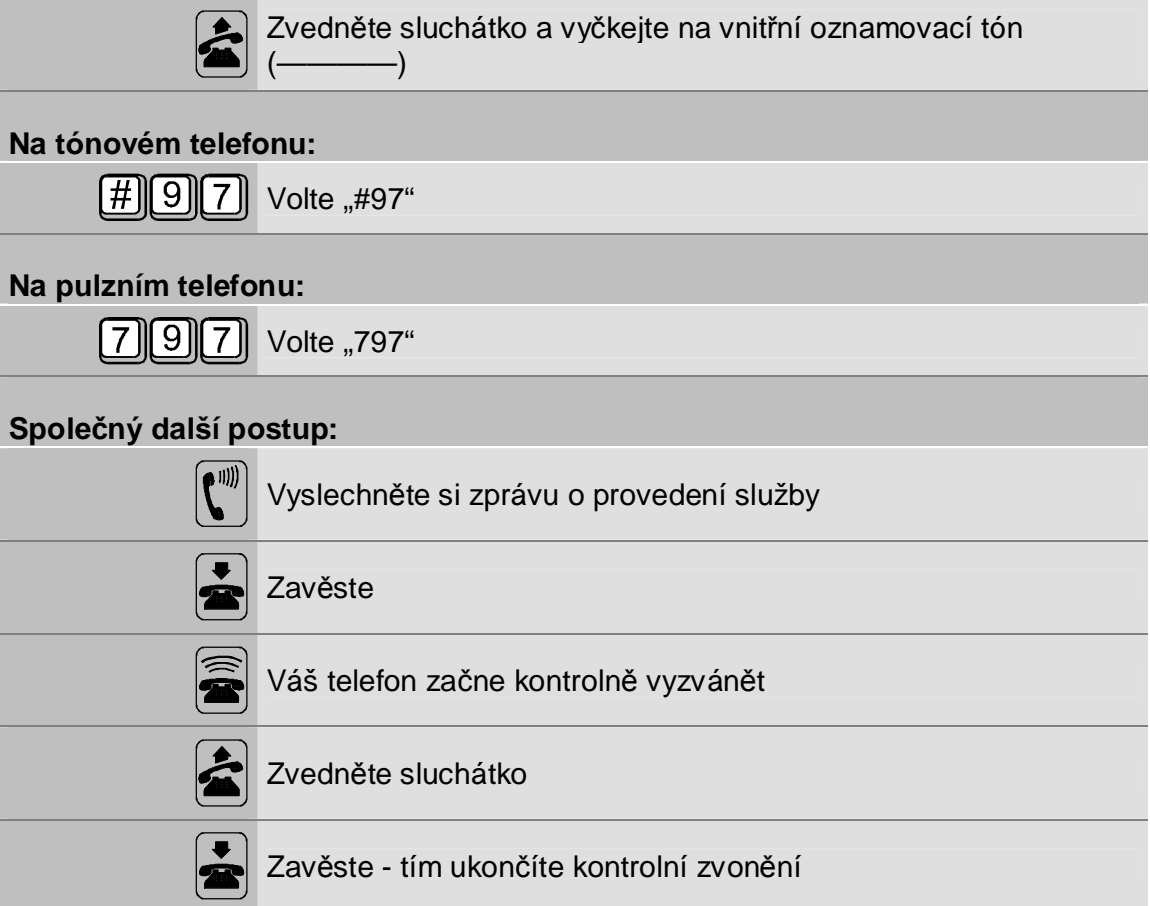

# **Systémové služby ústředny**

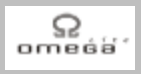

## **3.10. Dočasný a trvalý spínač - relé**

Z Vašeho telefonu můžete pomocí relé ovládat zařízení připojena k Vaší ústředně.

Chcete sepnout relé a nechat ho sepnuté:

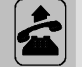

Zvedněte sluchátko a vyčkejte na vnitřní oznamovací tón (-

#### **Na tónovém telefonu:**

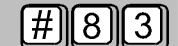

 $\left[\!\!\left| \# \right|\!\!\right]\!\!\right|\!\!\left| 8 \right|\!\!\right|\!\!\left| \left[ 3 \right]\!\!\right|$  Volte "#83"

#### **Na pulzním telefonu:**

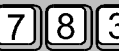

 $[7][8][3]$  Volte "783"

Zavěste

#### **Společný další postup:**

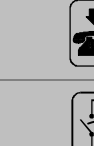

Relé sepne a zůstane sepnuté

#### Chcete sepnuté relé rozepnout:

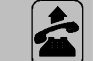

Zvedněte sluchátko a vyčkejte na vnitřní oznamovací tón (-

#### **Na tónovém telefonu:**

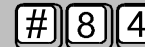

 $\left[ \!\!{\,}^{\rm H}_{\rm H} \!\!{\,}^{\rm H}_{\rm B} \!\!{\,}^{\rm H}_{\rm B} \!\!{\,}^{\rm H}_{\rm B} \!\!{\,}^{\rm H}_{\rm B} \!\!{\,}^{\rm H}_{\rm B} \!\!{\,}^{\rm H}_{\rm B} \!\!{\,}^{\rm H}_{\rm B} \!\!{\,}^{\rm H}_{\rm B} \!\!{\,}^{\rm H}_{\rm B} \!\!{\,}^{\rm H}_{\rm B} \!\!{\,}^{\rm H}_{\rm B} \!\!{\,}^{\rm H}_{\rm B} \!\!{\,}^{\rm H}_{\rm B} \!\!{\,}^$ 

#### **Na pulzním telefonu:**

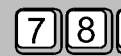

 $(8$  || 4 || Volte "784"

#### **Společný další postup:**

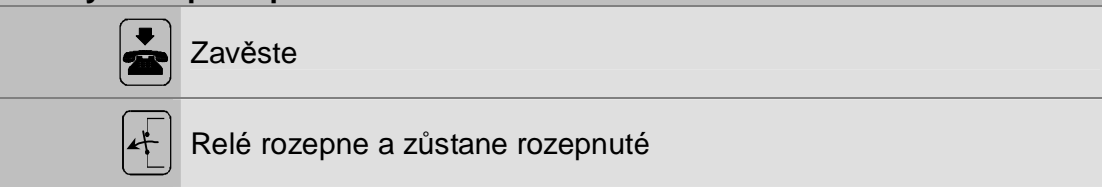

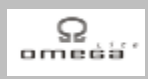

Chcete sepnout relé pouze po dobu, než zavěsíte Váš telefon:

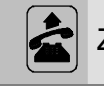

Zvedněte sluchátko a vyčkejte na vnitřní oznamovací tón (-

#### **Na tónovém telefonu:**

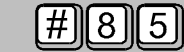

Volte "#85"

#### **Na pulzním telefonu:**

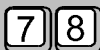

 $\boxed{5}$  Volte "785"

# **Společný další postup:**

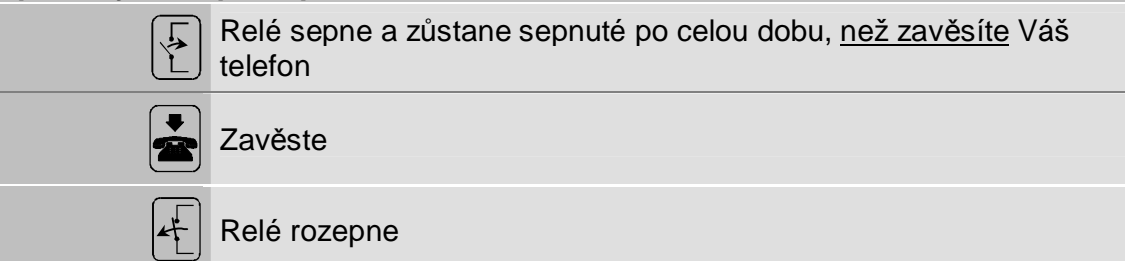

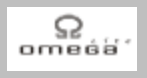

# **3.11. Vnější linka v poruše**

Pokud se Vám stane, že vnější linka nebude funkční, můžete ji touto službou dočasně zablokovat pro všechny uživatele ústředny:

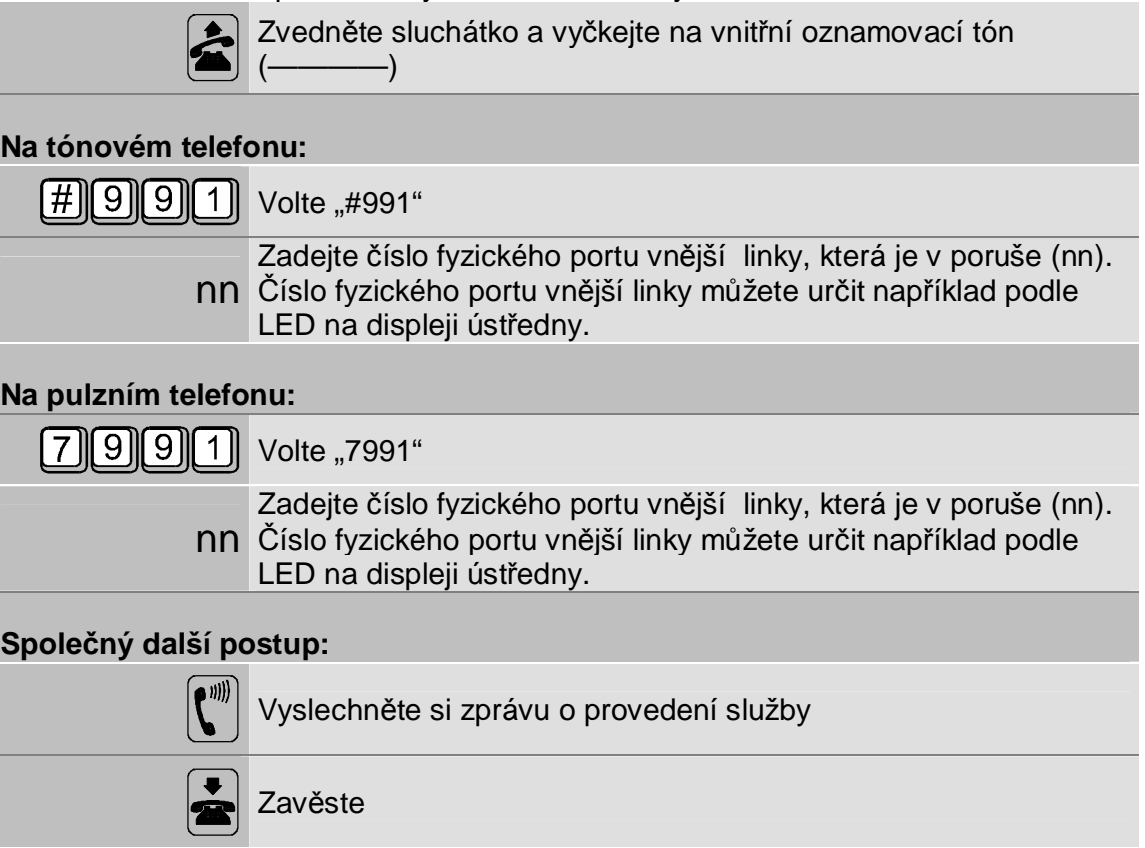

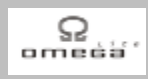

Pokud chcete linku odblokovat (například po její opravě):

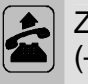

Zvedněte sluchátko a vyčkejte na vnitřní oznamovací tón  $\longrightarrow$ 

# **Na tónovém telefonu:**

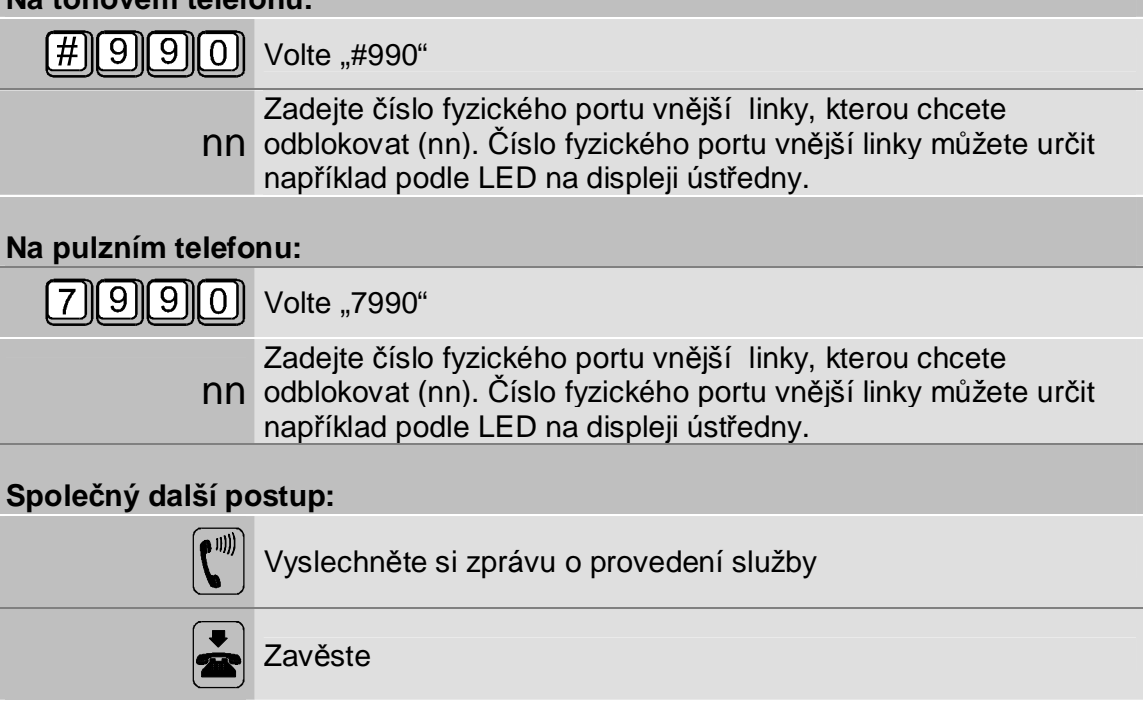

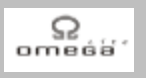

# **3.12. Reset ústředny**

Tato služba Vám umožní smazat všechny aktivní služby všem uživatelům a současně dosáhnout stejného efektu, jako vypnutí a zapnutí ústředny:

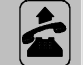

Zvedněte sluchátko a vyčkejte na vnitřní oznamovací tón  $(\longrightarrow)$ 

#### **Na tónovém telefonu:**

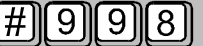

#### **Na pulzním telefonu:**

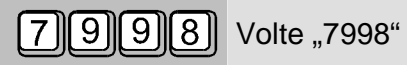

#### **Společný další postup:**

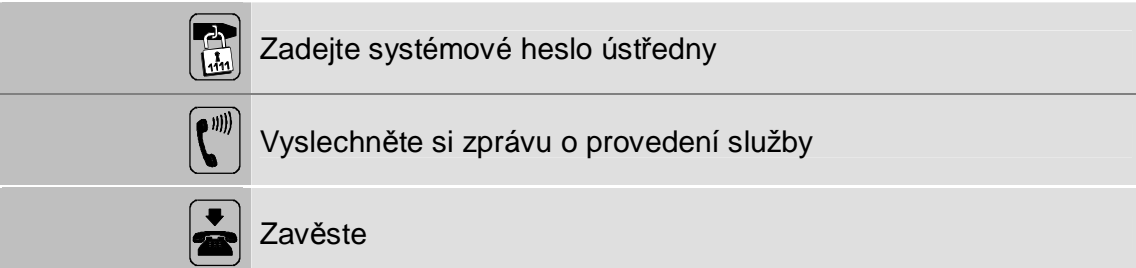

Služba reset provede:

Volte "#998"

- **·** všechny vnitřní i vnější hovory se rozpojí
- **·** všechny služby se ukončí (např. vyzvánění)
- **·** účty za právě probíhající hovory po vnějších linkách se nevytisknou
- **·** zruší všechna přesměrování (viz & Příručka pro uživatele základní služby; kap. Přesměrování – někdo bude přijímat hovory za Vás.)
- **·** zruší služby "Rezervace linky" (viz & Příručka pro uživatele základní služby; kap. Rezervace vnitřní nebo vnější linky.)
- zruší službu "Nerušit příchozími hovory" (viz & 18)
- zruší službu "Chcete nebo nechcete přijímat vnější hovory" (viz & 30)
- **·** zruší všechny nastavené budíky (viz & 23)
- **·** zruší službu "Volání dispečera, dětské volání" (viz & 28)
- **·** vymazání MWI (informace o nevyzvednutých e-mailových, faxových, hlasových , SMS zprávách ve Vašem informačním systému)

Služba reset neovlivňuje:

- **·** paměti ústředny
- **·** nastavení hodin přesného času

Služba je vhodná v případě neočekávaných situací, pro případ nejistoty z chování ústředny, po krátkodobých výpadcích napájecího napětí atp.

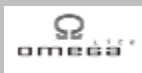

# **4. Tabulka služeb**

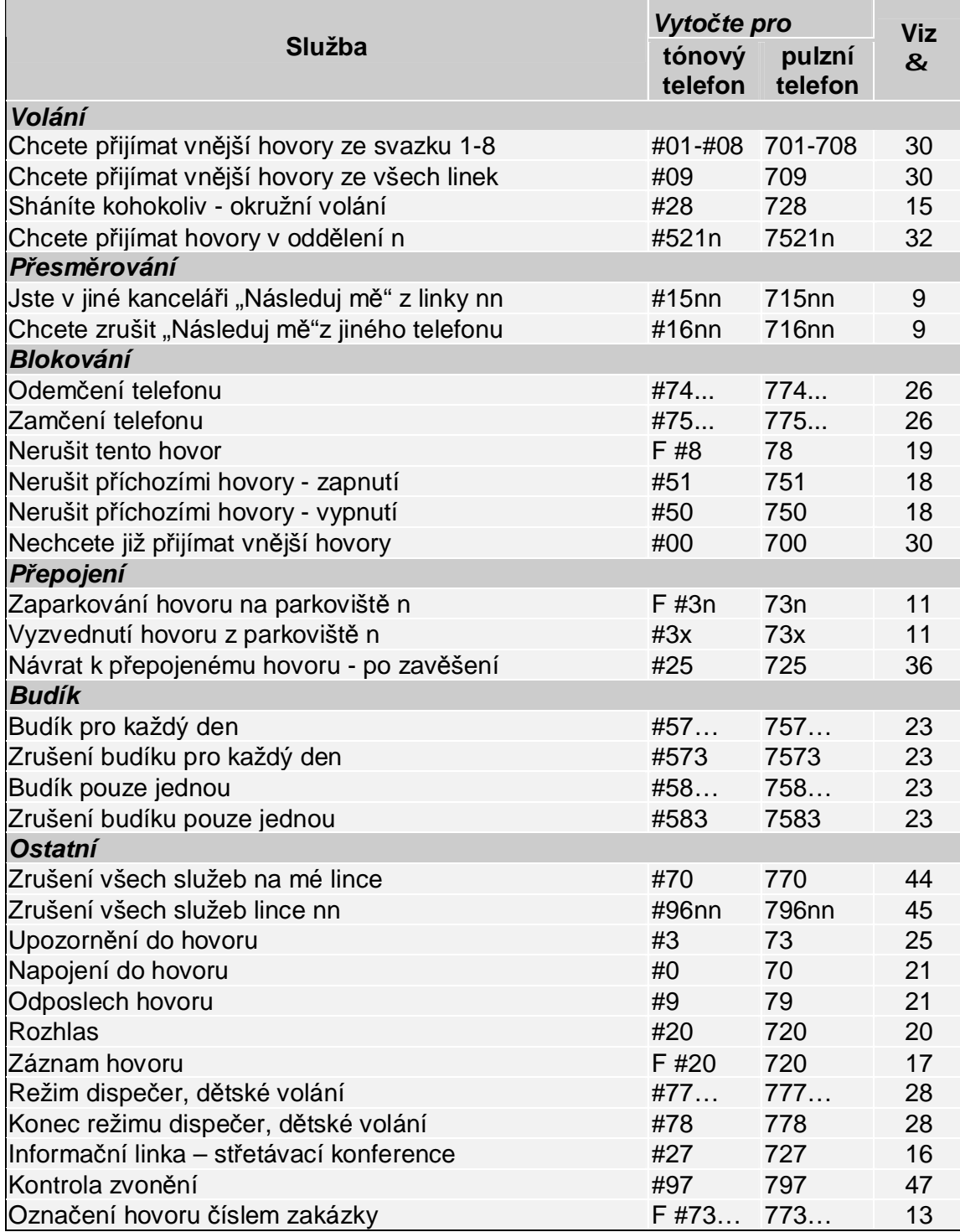

# *ATEUS ®*  **- OMEGA Lite, Váš komunikační systém**

 $\Omega_{\rm mode}$ 

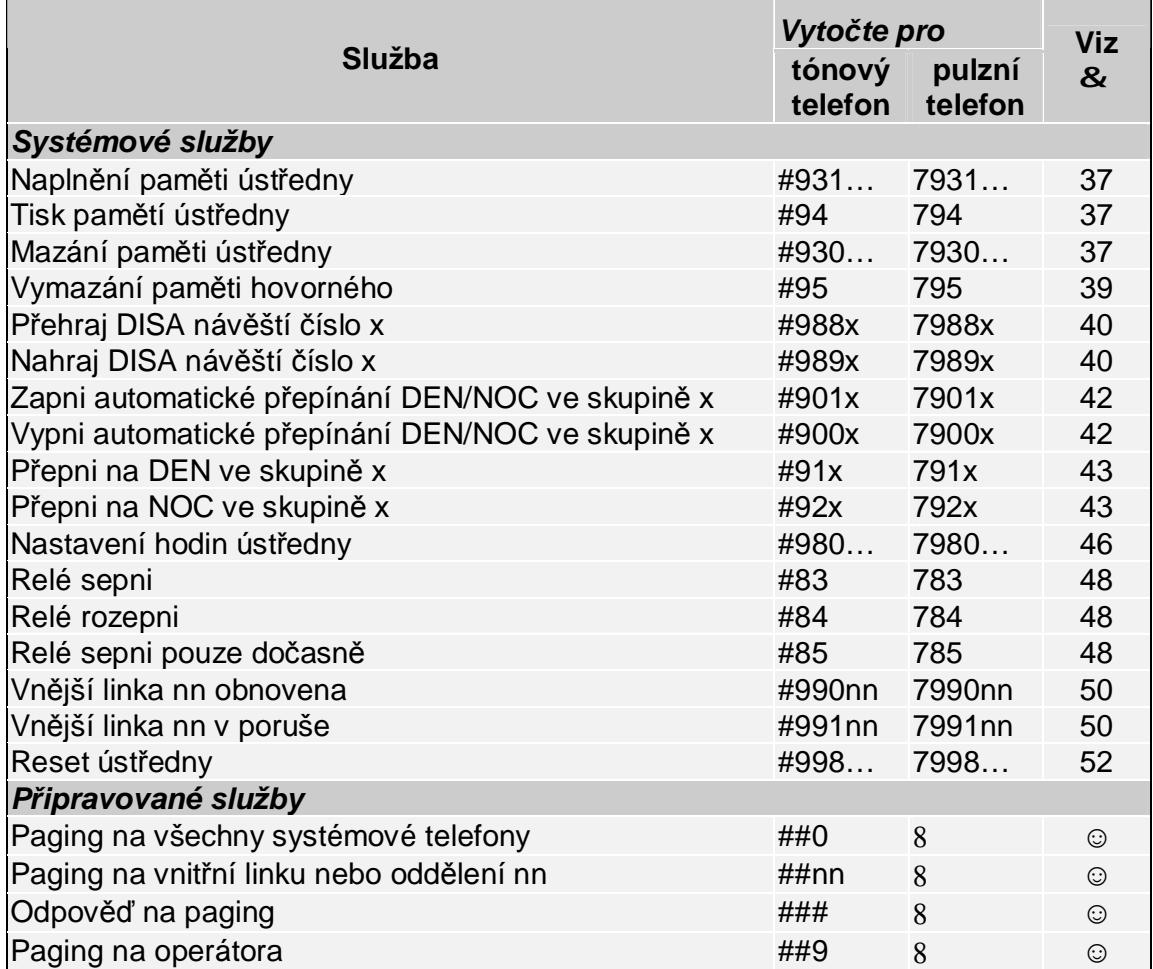

#### *Poznámky:*

- F Znamená stisk tlačítka "FLASH" nebo "R"<br>8 Tato služba není pro pulzní telefon dostup
- Tato služba není pro pulzní telefon dostupná